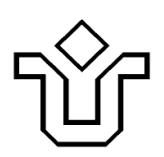

**UNIVERSIDADE FEDERAL DO ESTADO DO RIO DE JANEIRO CENTRO DE CIÊNCIAS EXATAS E TECNOLOGIA**

Relatórios Técnicos do Departamento de Informática Aplicada da UNIRIO n o 0008/2010

# **Modelo de Processos de Negócio Analisar Pedido de Crédito**

**Thaíssa Diirr Alexandre Souza Leonardo Azevedo Flávia Santoro**

Departamento de Informática Aplicada

UNIVERSIDADE FEDERAL DO ESTADO DO RIO DE JANEIRO Av. Pasteur, 458, Urca - CEP 22290-240 RIO DE JANEIRO – BRASIL

# **Projeto de Pesquisa**

**Grupo de Pesquisa Participante**

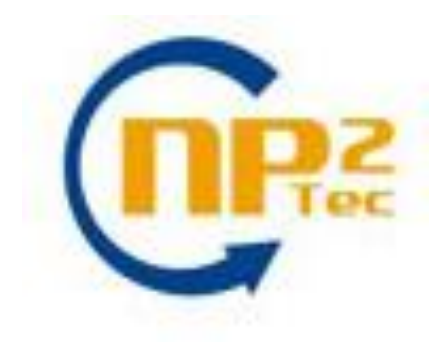

Relatórios Técnicos do DIA/UNIRIO, No. 0008/2010 Editor: Prof. Sean W. M. Siqueira Setembro, 2010

# **Modelo de Processos de Negócio Analisar Pedido de Crédito\***

Thaíssa Diirr, Alexandre Souza, Leonardo Azevedo, Flávia Santoro

Núcleo de Pesquisa e Prática em Tecnologia (NP2Tec) Departamento de Informática Aplicada (DIA) – Universidade Federal do Estado do Rio de Janeiro (UNIRIO)

{thaissa.medeiros, alexandre.souza, azevedo, flavia.santoro}@uniriotec.br

**Abstract.** Works which present proposals in process modeling, in general, require a business case, modeled as process, to perform experimental evaluation. This modeling should contain all the artifacts that represents business, such as process flows, activities and its details, business rules, business requirements, input and output information etc. The search for a domain and the design of its models is an important and necessary task. Therefore, this work presents the business process model "Analyze credit request" in the EPC notation, a BPMN-like notation, which can be used in proposals in the area of process modeling.

**Keywords**: Business Process Models, EPC notation, Analyze Credit Order.

**Resumo**. Trabalhos que apresentam propostas em modelagem de processos, em geral, necessitam de um caso de negócio, modelado como processo, para realizar testes experimentais. Esta modelagem deve conter todos os artefatos que descrevem o negócio (fluxos de processo, atividades e seus detalhamentos, regras de negócio, requisitos de negócio, informações de entrada e saída etc.). A busca por um mini-mundo e a elaboração do seu modelo é uma tarefa importante e necessária. Logo, este relatório apresenta o modelo de processo de negócio "Analisar pedido de crédito" em notação EPC, uma notação estilo BPMN, que pode ser usado em propostas na área de modelagem de processos.

**Palavras-**chave: Gestão de Processos de Negócio, Notação EPC, Analisar Pedido de Crédito.

Sumário

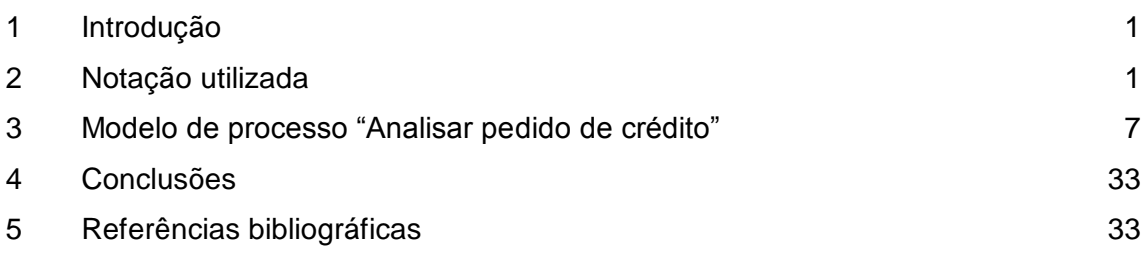

# Figuras

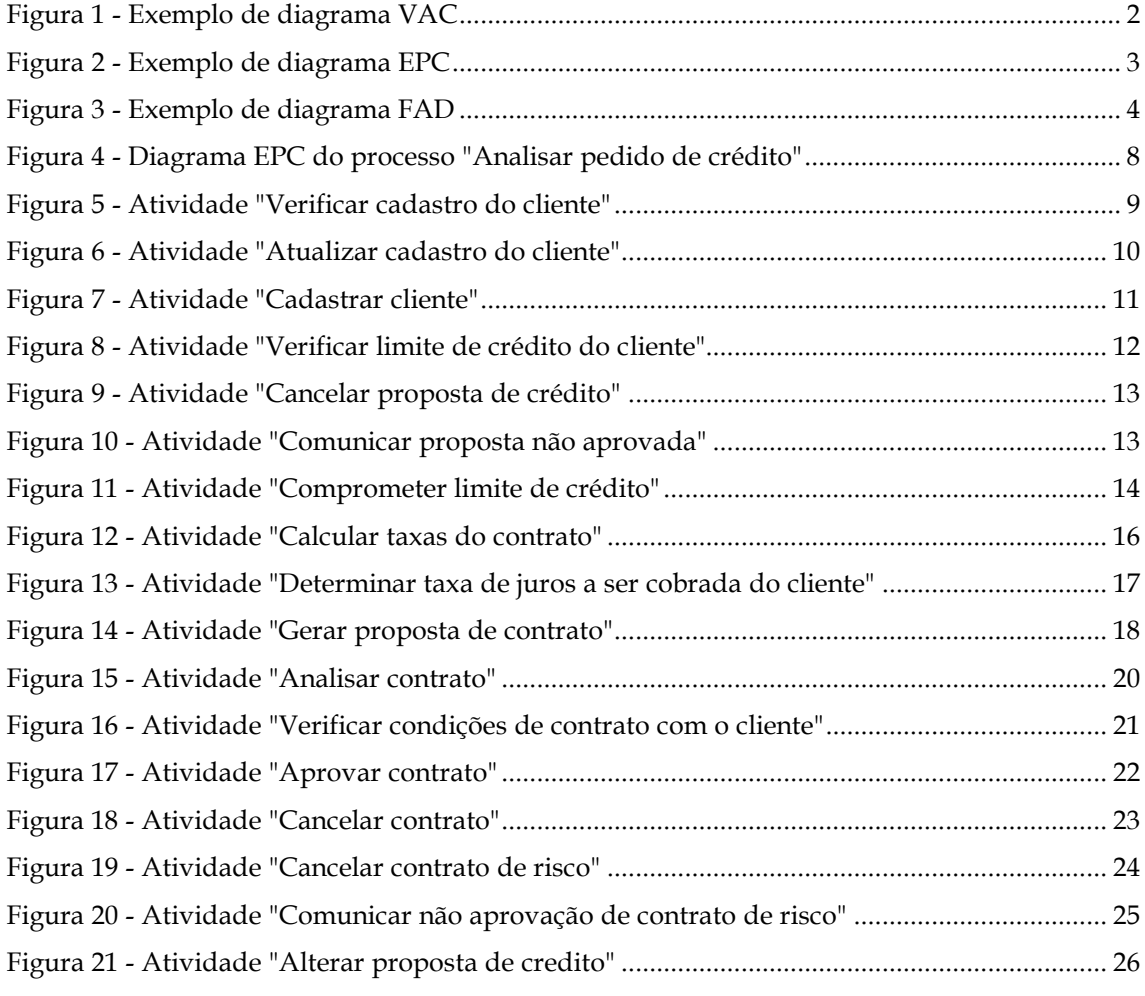

# Tabelas

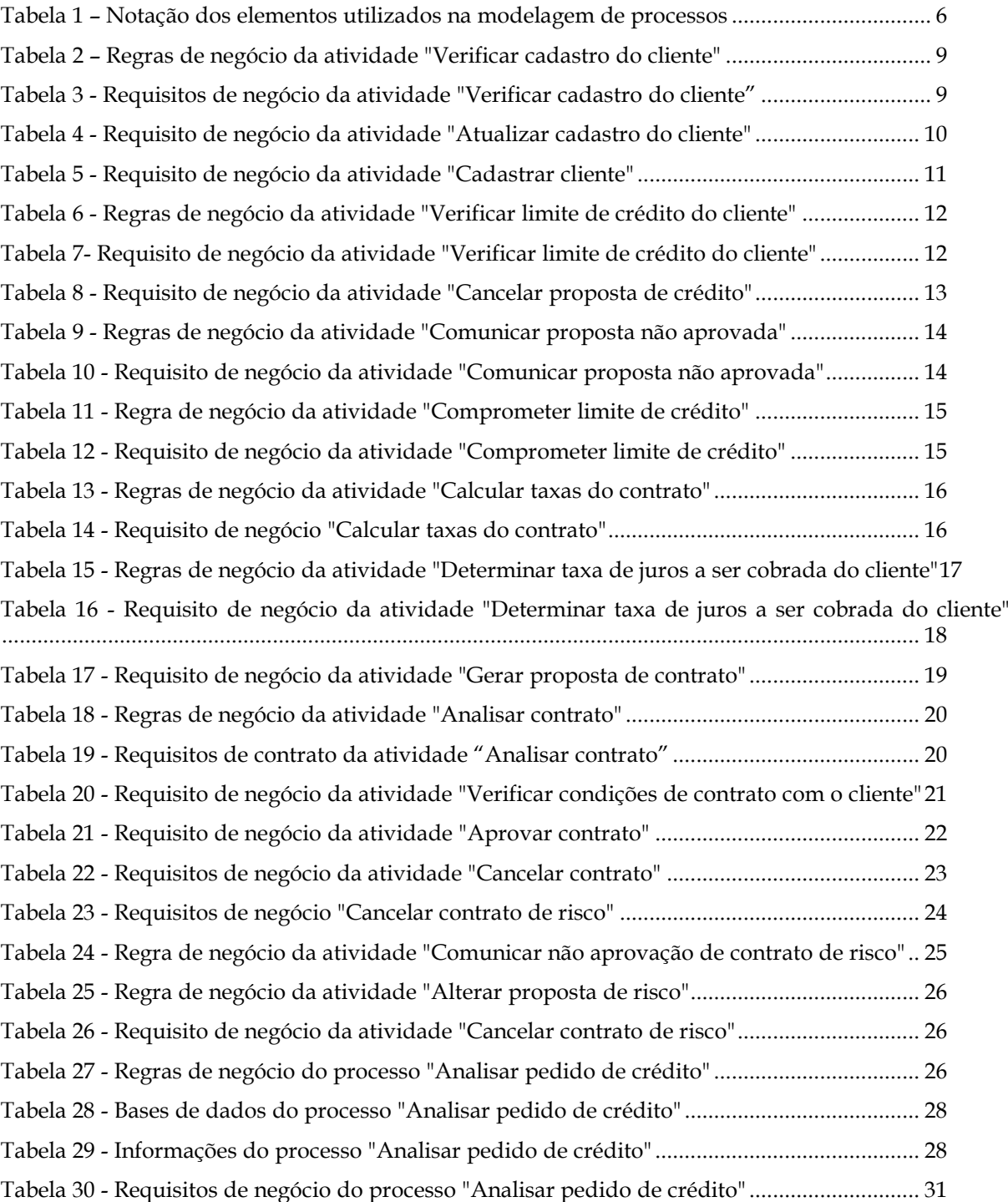

# <span id="page-6-0"></span>**1 Introdução**

Um processo de negócio consiste em atividades coordenadas a fim de atingir um determinado objetivo. Portanto, é através da execução de processos de negócio que as organizações realizam seus propósitos [Weske, 2007; Thom *et al.,* 2007]. Os modelos de processos de negócio representam visualmente os aspectos de um processo de negócio, como fluxo de atividades, papéis executores, regras de negócio, portadores de informação, informações de entrada e de saída, e diversas outras informações relevantes ao processo.

Em testes experimentais de propostas na área de modelagem de processos de negócio, usualmente, um modelo de processos de um mini-mundo conhecido é utilizado. Dessa forma, os trabalhos precisam apresentar uma descrição do mini-mundo e o modelo de processos do mesmo, incluindo fluxos de processo, atividades e seus detalhamentos, regras de negócio, requisitos de negócio, informações de entrada e saída etc.

O objetivo deste documento é apresentar o modelo de processos "Analisar pedido de crédito", o qual pode ser utilizado como insumo para avaliação de propostas em modelagem de processos de negócio.

Esse relatório está organizado em 5 capítulos, sendo o capítulo 1 a presente introdução. O capítulo 2 apresenta a notação utilizada para a modelagem do processo de negócio. O capítulo 3 apresenta o modelo de processo "Analisar pedido de crédito". O capítulo 4 apresenta nossas conclusões e o capítulo 5 apresenta as referências bibliográficas utilizadas para elaboração da nossa proposta.

# <span id="page-6-1"></span>**2 Notação utilizada**

 $\overline{a}$ 

Esta seção apresenta a notação utilizada no modelo de processo de negócio "Analisar pedido de crédito". A modelagem foi realizada na ferramenta ARIS<sup>1</sup> e a notação utilizada é EPC, apresentada em [Keller e Teufel, 1998; Scheer, 2000], a qual é descrita a seguir.

# **2.1 VAC –** *Value-Added Chain*

O diagrama VAC especifica as funções em uma organização as quais influenciam diretamente o real valor agregado da organização. Estas funções podem ser ligadas a outras, de forma a sequenciá-las e, então, formar a cadeia de valor agregado [ARIS, 2006].

O diagrama VAC descreve os processos de negócio do ponto de vista mais abstrato. Cada processo contido no modelo possui um ou mais objetivos que agregam valores que garantem a existência do próprio negócio. Um modelo VAC pode ser detalhado em outros macro-processos. A cadeia de valor do nível mais alto representa o processo de negócio da organização.

A [Figura 1](#page-7-0) apresenta um exemplo de diagrama VAC. Este modelo possui o macroprocesso "Gerir solicitação de processamento geofísico" composto por outros

<sup>1</sup> http://www.ids-scheer.com/en/ARIS\_ARIS\_Platform/3730.html

três macroprocessos. A execução coordenada destes três macroprocessos permitirá a gerência de solicitações de processamento geofísico.

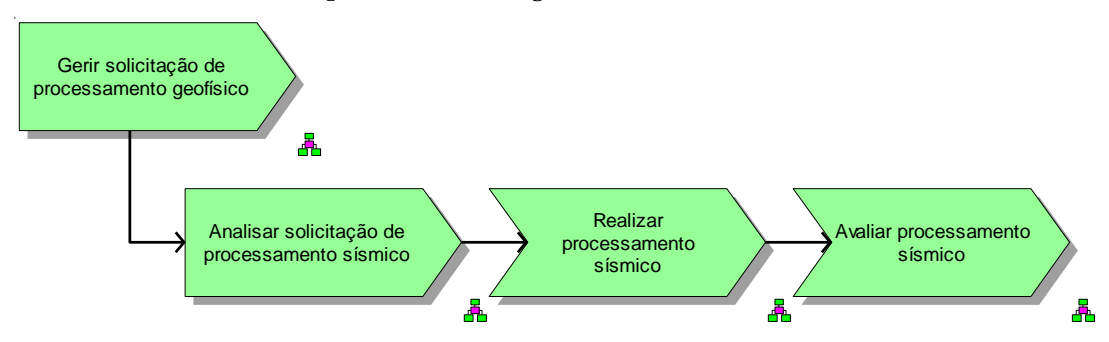

**Figura 1 - Exemplo de diagrama VAC**

### <span id="page-7-0"></span>**2.2 EPC –** *Event-driven Process Chain*

O EPC é o modelo central na modelagem de processos. Ele concebe uma seqüência de tarefas ou atividades, que representam o processo e agrega valor ao negócio [Davis, 2002].

O fluxo detalhado em um modelo EPC engloba algumas informações como papéis executores e unidades organizacionais, raias, de acordo com os papéis executores, interfaces para outros processos, eventos que marcam o início e fim do processo, eventos intermediários que descrevem circunstâncias importantes para o processo, operadores lógicos, e as atividades propriamente ditas e sua seqüência de execução.

A [Figura 2](#page-8-0) apresenta um exemplo de diagrama EPC. Este modelo possui atividades executadas pelo intérprete, gerente de processamento, geofísico e pelo sistema "Crédito direto". As atividades de responsabilidade de cada papel estão respectivamente em suas raias e o fluxo entre estas atividades é apresentado.

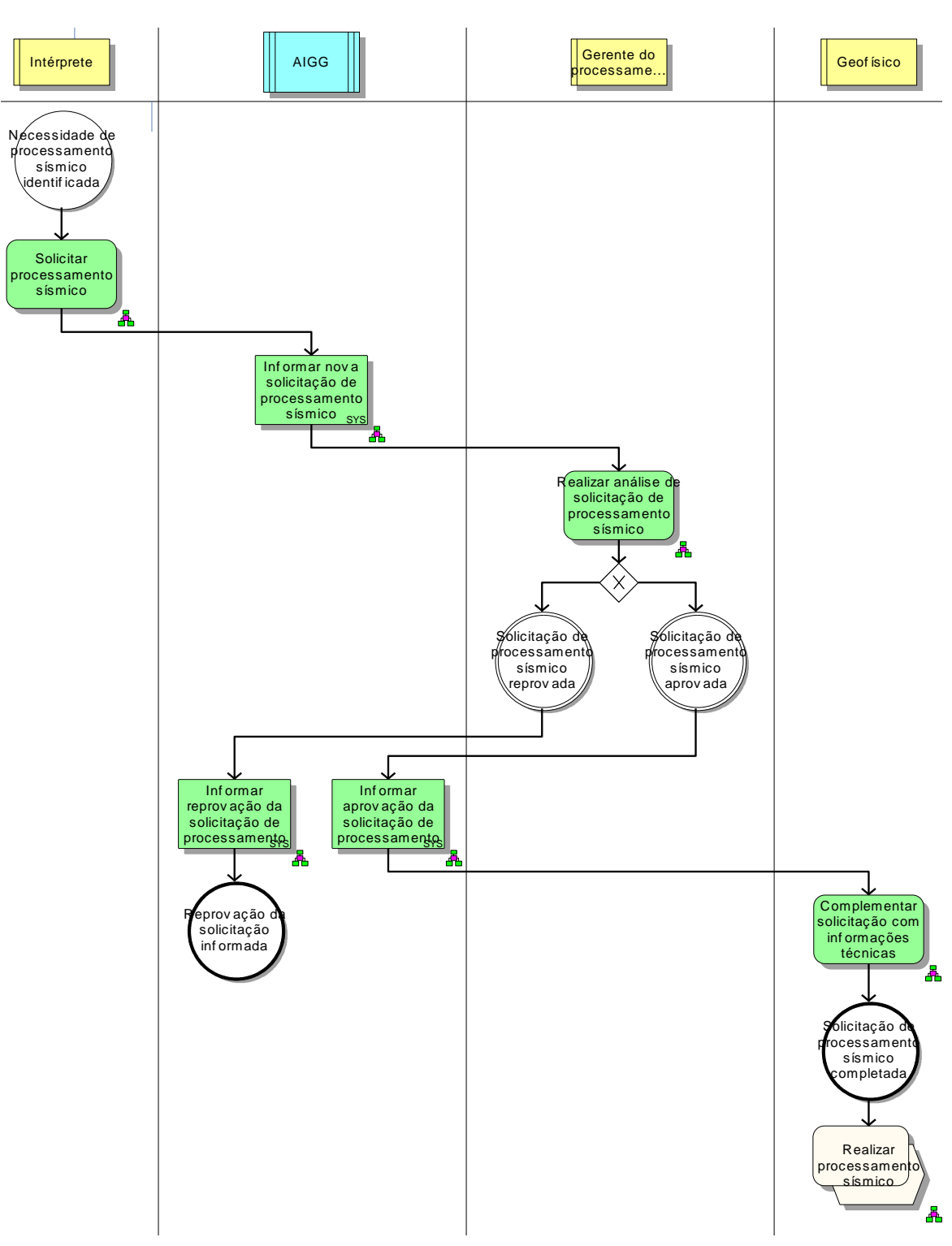

**Figura 2 - Exemplo de diagrama EPC**

# <span id="page-8-0"></span>**2.3 FAD –** *Function Allocation Diagram*

O FAD é um diagrama que possui o detalhamento de uma determinada atividade. Ele é o modelo de mais baixo nível que apresenta uma visão mais detalhada dos recursos disponíveis e necessários, que são relevantes para as atividades [BPM-ADVISOR, 2009].

No FAD são modeladas informações de uma determinada atividade como entradas e saídas, papéis executores, unidades organizacionais, sistemas que apóiam a atividade, regras de negócio, indicadores, equipamentos, termos de glossário, localidade, riscos etc. A necessidade de se chegar a este nível de detalhamento depende do escopo do projeto.

A [Figura 3](#page-9-0) apresenta um exemplo de diagrama FAD. Esta atividade é executada pelo intérprete, considerando a regra de negócio "Solicitação de processamentos sísmicos". A entrada da atividade é a informação "Necessidade de processamento sísmico" e a saída são as informações "Solicitação de processamento sísmico" e "Expectativa de qualidade de processamento". O sistema AIGG apóia a atividade e são necessários os requisitos de negócio "Registrar solicitação de processamento" e "Registrar expectativa de qualidade".

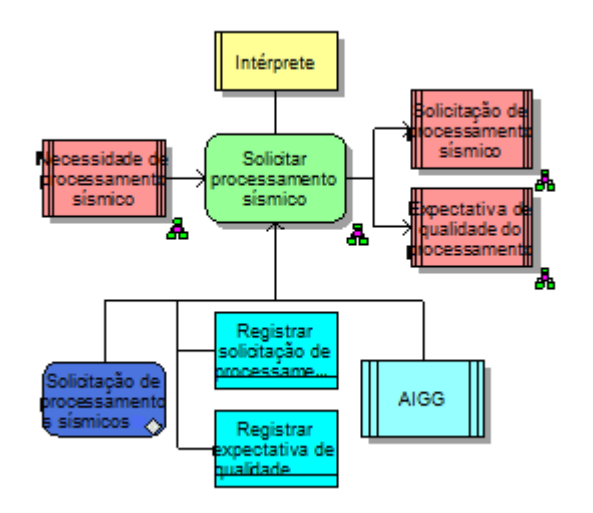

**Figura 3 - Exemplo de diagrama FAD**

 $\_$  , and the set of the set of the set of the set of the set of the set of the set of the set of the set of the set of the set of the set of the set of the set of the set of the set of the set of the set of the set of th

#### <span id="page-9-0"></span>**2.4 Objetos**

Na

Tabela 1 são descritos os objetos utilizados para representação do modelo de processo "Analisar pedido de crédito". O principal objetivo da tabela abaixo é auxiliar o usuário na leitura dos modelos representados.

<span id="page-11-0"></span>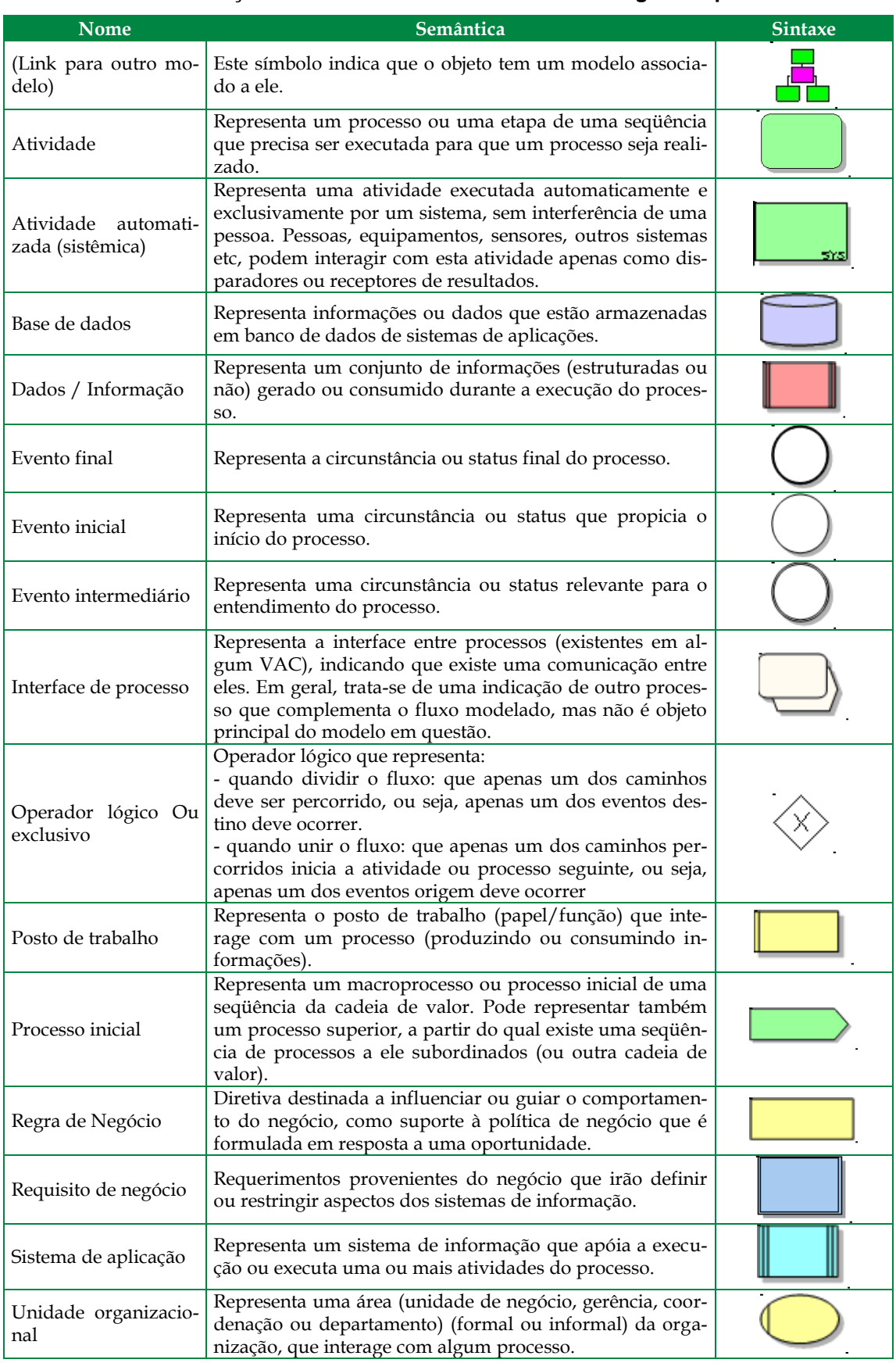

#### **Tabela 1 – Notação dos elementos utilizados na modelagem de processos**

# <span id="page-12-0"></span>**3 Modelo de processo "Analisar pedido de crédito"**

Esta seção apresenta o modelo de processo "Analisar pedido de crédito". Neste processo são analisadas propostas de crédito, as quais podem ser aprovadas ou rejeitadas. Quando uma proposta de crédito é recebida, o cadastro do cliente é checado e o sistema verifica se o limite de crédito do cliente é suficiente para a concessão do crédito proposto. Se o limite for aprovado, então o sistema calcula as taxas do contrato para gerar uma proposta de contrato. Esta proposta de contrato é encaminhada a um analista de crédito que identifica necessidades de ajustes e o nível do risco inerente ao empréstimo. Se o contrato for aceitável, o cliente é contatado para avaliar o contrato. Uma vez que o contrato é aprovado, ele será ratificado. Se o contrato não for aprovado, ele será cancelado.

A [Figura 4](#page-13-0) apresenta o diagrama EPC com o fluxo de atividades desse processo.

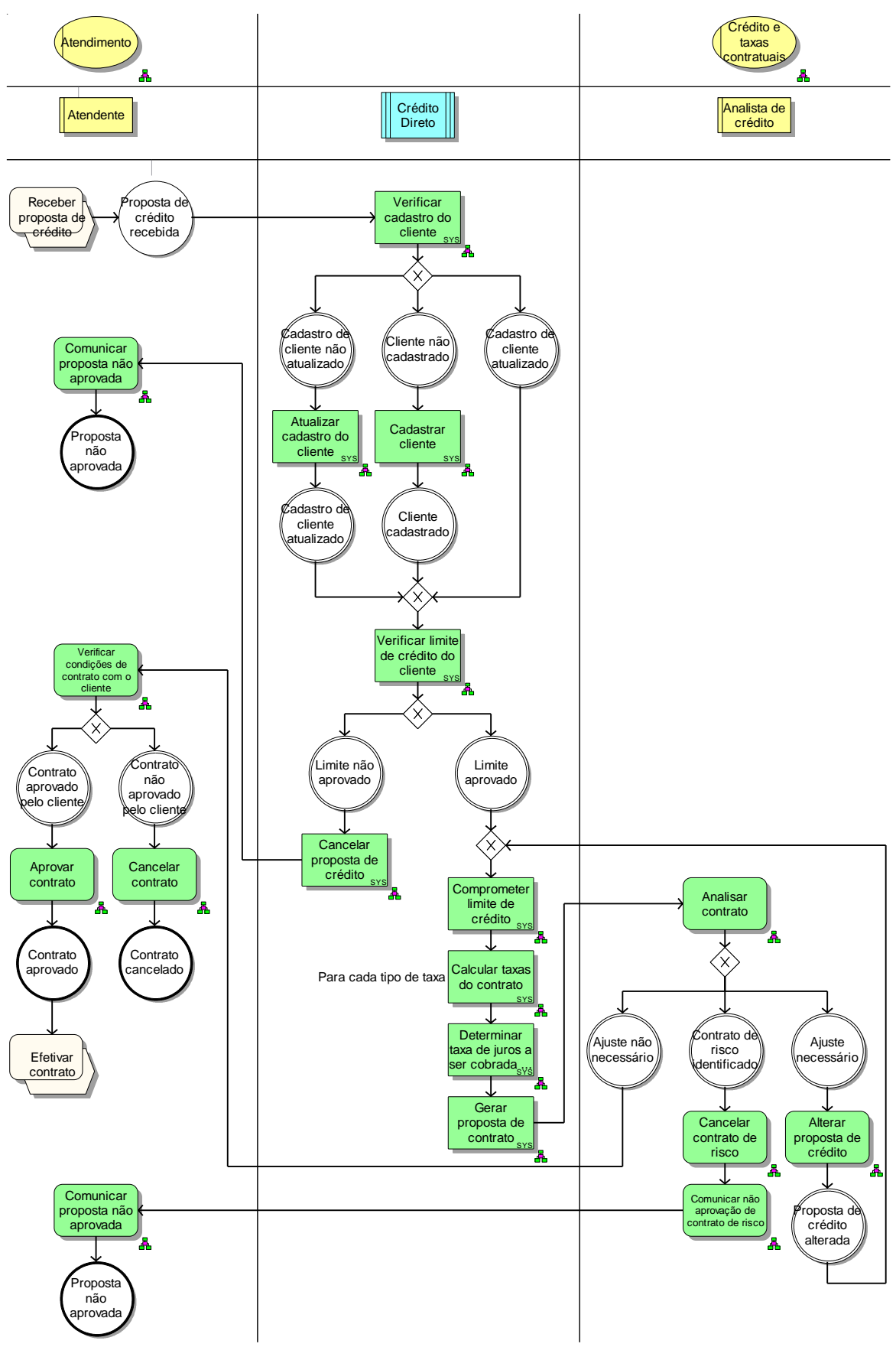

<span id="page-13-0"></span>**Figura 4 - Diagrama EPC do processo "Analisar pedido de crédito"**

# **3.1 Verificar cadastro do cliente**

A [Figura 5](#page-14-0) apresenta o diagrama FAD da atividade "Verificar cadastro de cliente". Nesta atividade, o sistema Crédito Direto verifica se o cadastro do cliente está desatualizado baseado nas informações contidas na proposta de crédito. Caso o cadastro não seja encontrado, é porque o cliente é novo e deve ser cadastrado.

As informações necessárias são: cadastro do cliente e proposta de crédito.

As informações geradas são: cadastro do cliente e proposta de crédito.

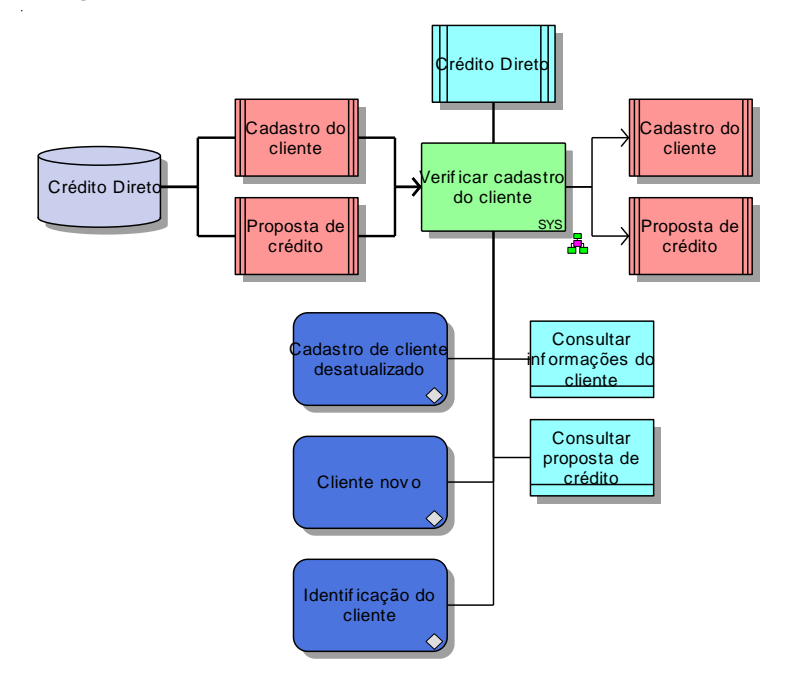

**Figura 5 - Atividade "Verificar cadastro do cliente"**

<span id="page-14-0"></span>A [Tabela 2](#page-14-1) e a [Tabela 3](#page-14-2) apresentam, respectivamente, as regras de negócio e os requisitos de negócio presentes na atividade.

<span id="page-14-1"></span>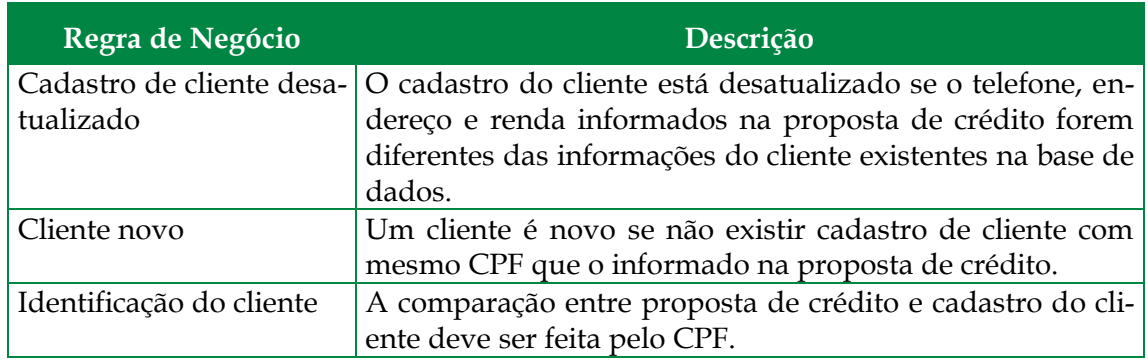

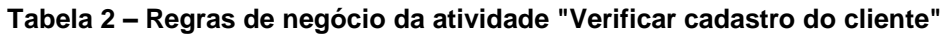

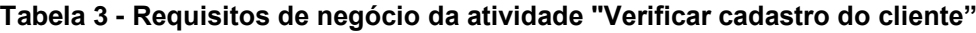

<span id="page-14-2"></span>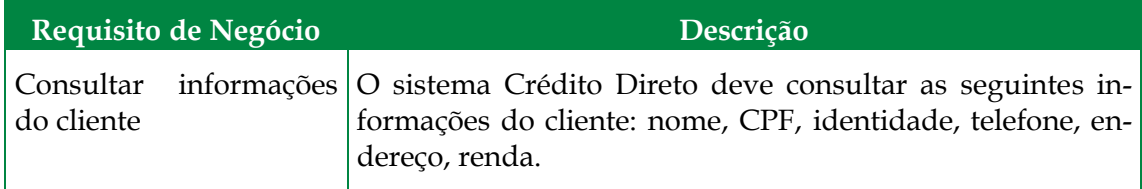

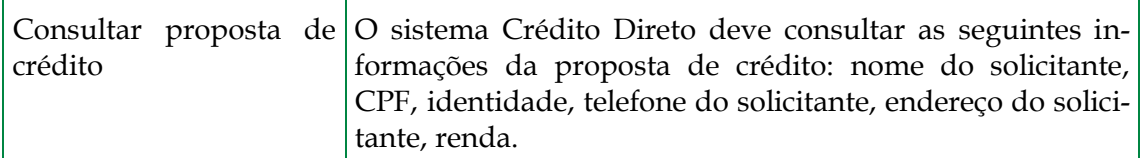

### **3.2 Atualizar cadastro do cliente**

A [Figura 6](#page-15-0) apresenta o diagrama FAD da atividade "Atualizar cadastro de cliente". Nesta atividade, o sistema Crédito Direto atualiza o cadastro do cliente utilizando as informações contidas na proposta de crédito.

As informações necessárias são: cadastro do cliente e proposta de crédito.

A informação gerada é: cadastro do cliente (atualizado).

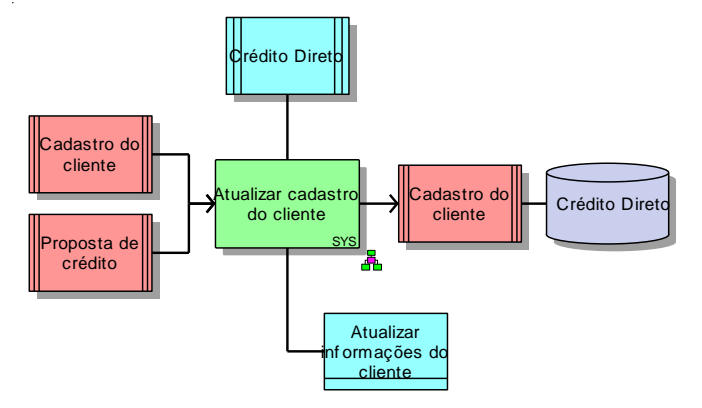

**Figura 6 - Atividade "Atualizar cadastro do cliente"**

<span id="page-15-1"></span><span id="page-15-0"></span>A [Tabela 4](#page-15-1) apresenta o requisito de negócio presente na atividade.

**Tabela 4 - Requisito de negócio da atividade "Atualizar cadastro do cliente"**

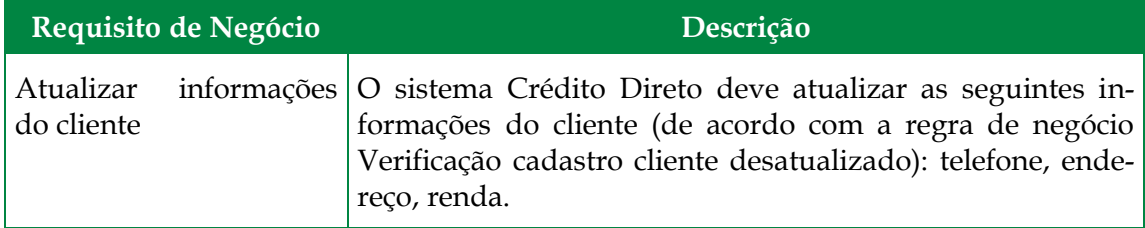

# **3.3 Cadastrar cliente**

A [Figura 7](#page-16-0) apresenta o diagrama FAD da atividade "Cadastrar de cliente". Nesta atividade, o sistema Crédito Direto cadastra o cliente utilizando as informações contidas na proposta de crédito.

 $\_$  , and the set of the set of the set of the set of the set of the set of the set of the set of the set of the set of the set of the set of the set of the set of the set of the set of the set of the set of the set of th

As informações necessárias são: proposta de crédito.

A informação gerada é: cadastro do cliente.

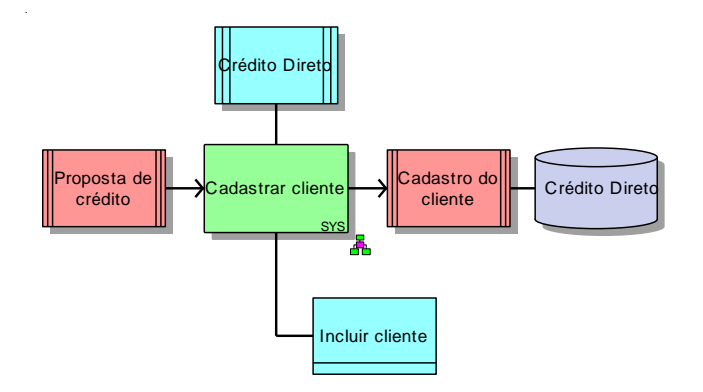

**Figura 7 - Atividade "Cadastrar cliente"**

<span id="page-16-1"></span><span id="page-16-0"></span>A [Tabela 5](#page-16-1) apresenta o requisito de negócio presente na atividade.

### **Tabela 5 - Requisito de negócio da atividade "Cadastrar cliente"**

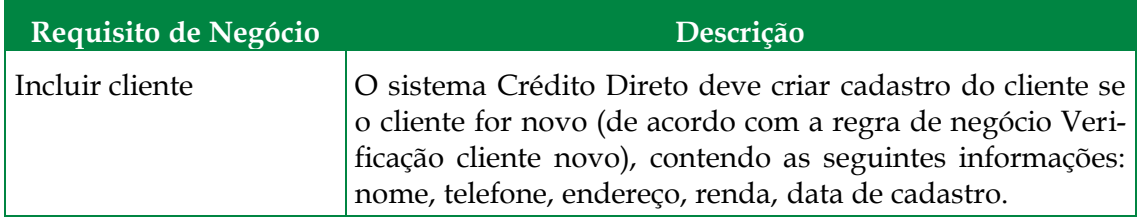

# **3.4 Verificar limite de crédito do cliente**

A [Figura 8](#page-17-0) apresenta o diagrama FAD da atividade "Verificar limite de crédito do cliente". Nesta atividade, o sistema Crédito Direto verifica o limite de crédito do cliente.

As informações necessárias são: cadastro do cliente, proposta de crédito e créditos concedidos.

 $\_$  , and the set of the set of the set of the set of the set of the set of the set of the set of the set of the set of the set of the set of the set of the set of the set of the set of the set of the set of the set of th

A informação gerada é: limite de crédito do cliente.

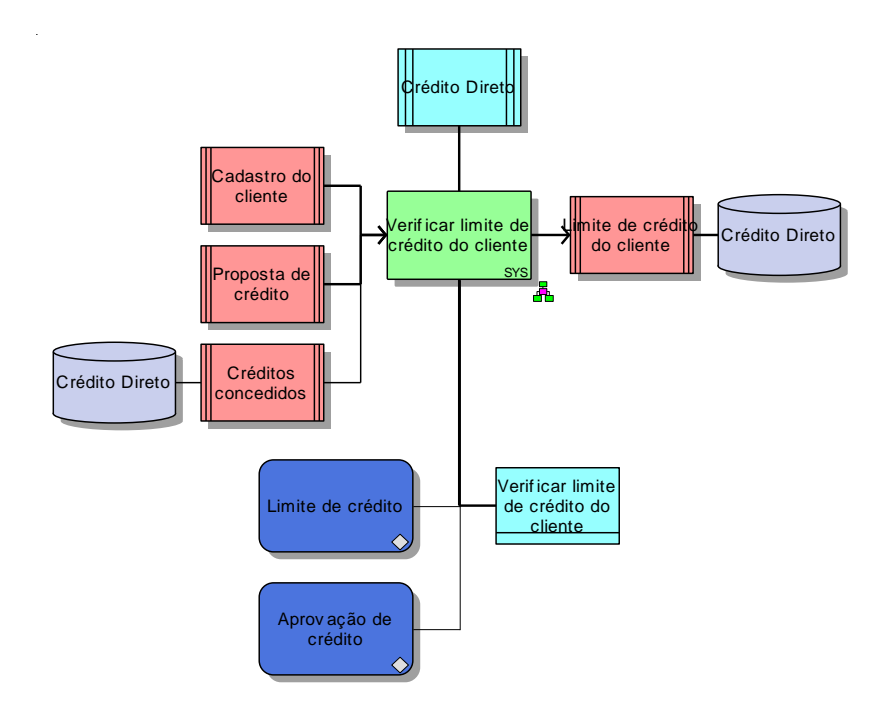

**Figura 8 - Atividade "Verificar limite de crédito do cliente"**

<span id="page-17-0"></span>A [Tabela 6](#page-17-1) e a [Tabela 7](#page-17-2) apresentam, respectivamente, as regras de negócio e os requisitos de negócio presentes na atividade.

<span id="page-17-1"></span>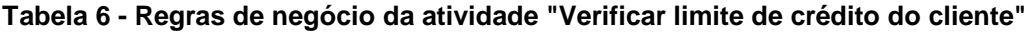

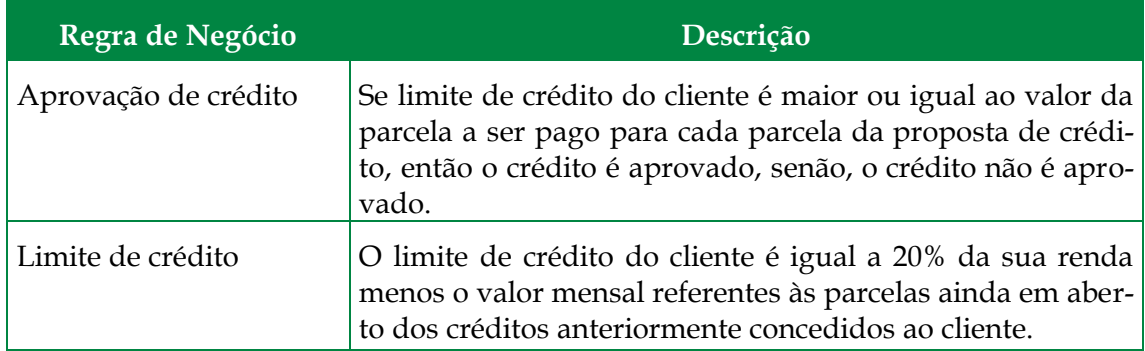

<span id="page-17-2"></span>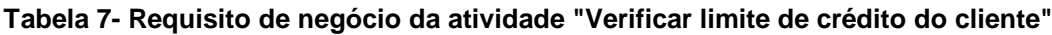

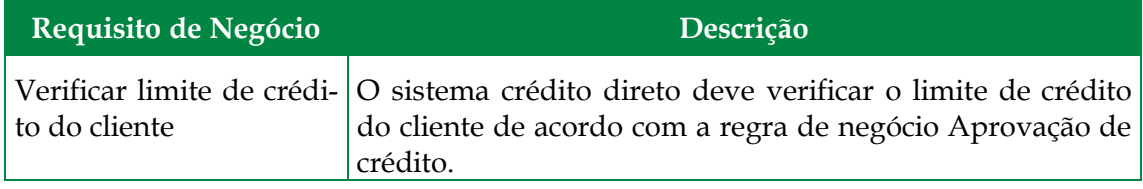

# **3.5 Cancelar proposta de crédito**

A [Figura 9](#page-18-0) apresenta o diagrama FAD da atividade "Cancelar proposta de crédito". Nesta atividade, o sistema Crédito Direto cancela a proposta de crédito.

 $\_$  , and the set of the set of the set of the set of the set of the set of the set of the set of the set of the set of the set of the set of the set of the set of the set of the set of the set of the set of the set of th

A informação necessária é: proposta de crédito.

A informação gerada é: proposta de crédito (na situação reprovado).

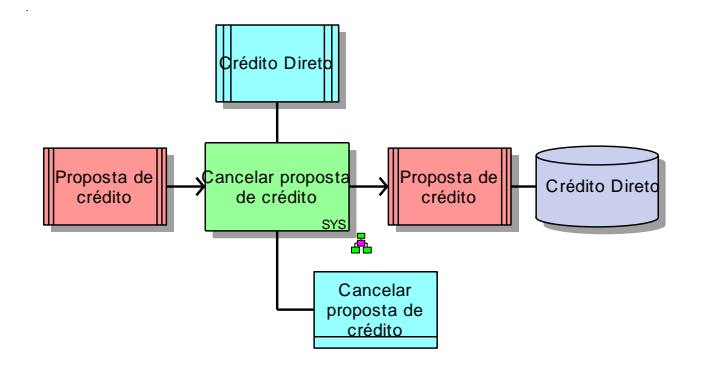

**Figura 9 - Atividade "Cancelar proposta de crédito"**

<span id="page-18-2"></span><span id="page-18-0"></span>A [Tabela 8](#page-18-2) apresenta o requisito de negócio presente na atividade.

### **Tabela 8 - Requisito de negócio da atividade "Cancelar proposta de crédito"**

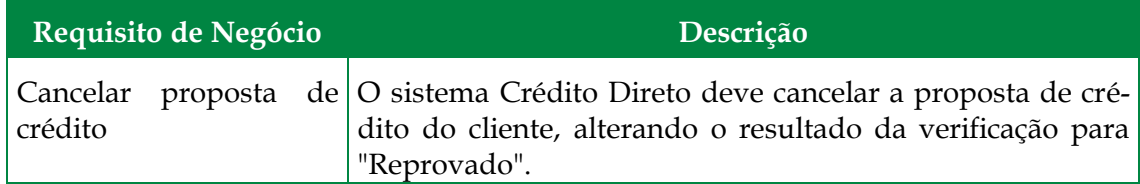

# **3.6 Comunicar proposta não aprovada**

A [Figura 10](#page-18-1) apresenta o diagrama FAD da atividade "Comunicar proposta não aprovada". Nesta atividade, o Atendente comunica por telefone, a não aprovação do crédito para o cliente.

- A informação necessária é: proposta de crédito.
- A informação gerada é: proposta não aprovada.
- O sistema Crédito Direto apóia a atividade na consulta da proposta de crédito.

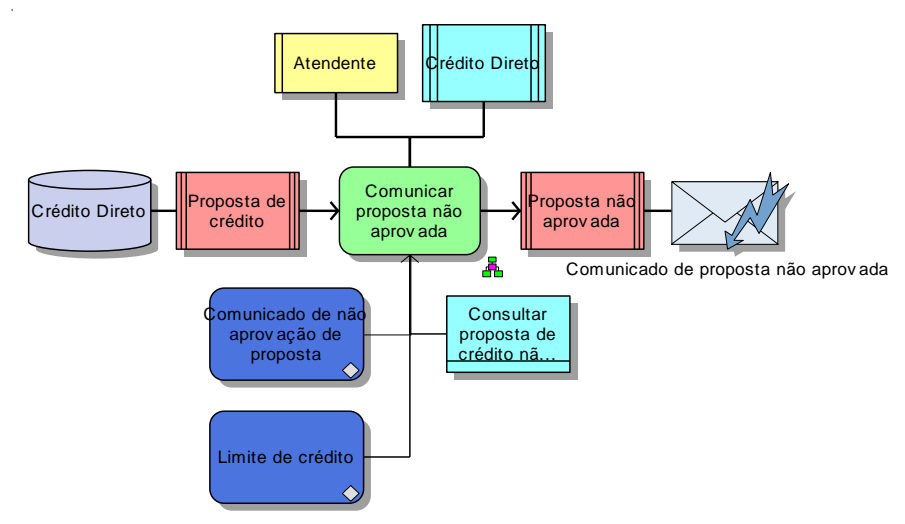

**Figura 10 - Atividade "Comunicar proposta não aprovada"**

<span id="page-18-1"></span>A [Tabela 9](#page-19-1) e a [Tabela 10](#page-19-2) apresentam, respectivamente, as regras de negócio e os requisitos de negócio presentes na atividade.

#### **Tabela 9 - Regras de negócio da atividade "Comunicar proposta não aprovada"**

<span id="page-19-1"></span>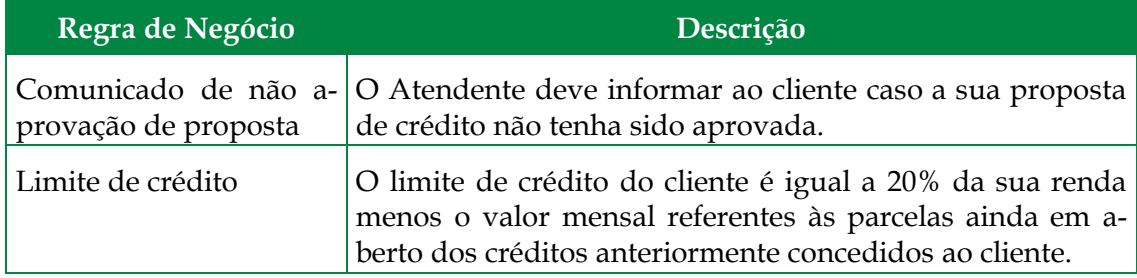

<span id="page-19-2"></span>**Tabela 10 - Requisito de negócio da atividade "Comunicar proposta não aprovada"**

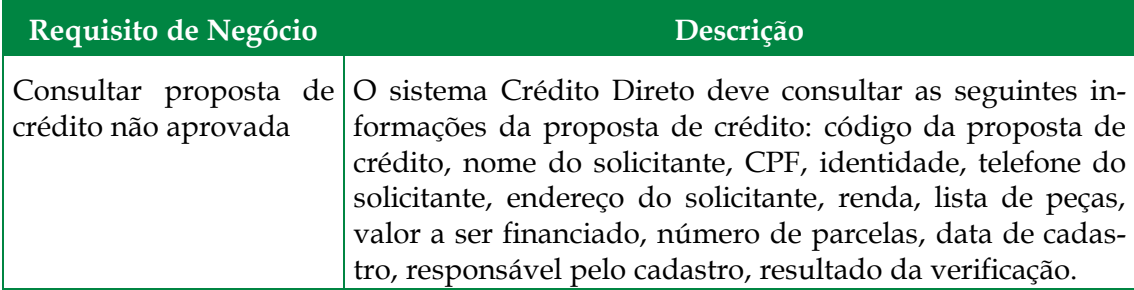

# **3.7 Comprometer limite de crédito**

A [Figura 11](#page-19-0) apresenta o diagrama FAD da atividade "Comprometer limite de crédito". Nesta atividade, o sistema Crédito Direto compromete o limite de crédito do cliente.

As informações necessárias são: limite de crédito do cliente e proposta de crédito (código da proposta de crédito, lista de peças, valor a ser financiado, número de parcelas).

As informações geradas são: créditos concedidos (CPF do cliente, código da proposta de crédito, valor total concedido, número de parcelas, situação de crédito (ajustado para comprometido)), limite de crédito do cliente e proposta de crédito (na situação aprovado).

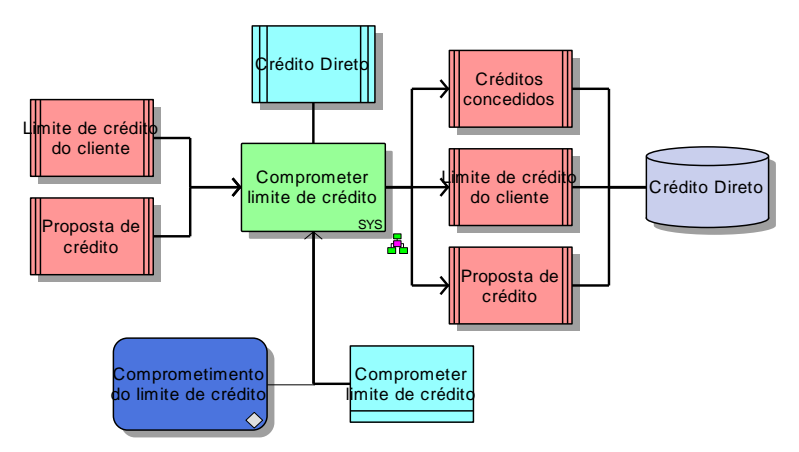

**Figura 11 - Atividade "Comprometer limite de crédito"**

<span id="page-19-0"></span>A [Tabela 11](#page-20-0) e a [Tabela 12](#page-20-1) apresentam, respectivamente, as regras de negócio e os requisitos de negócio presentes na atividade.

#### **Tabela 11 - Regra de negócio da atividade "Comprometer limite de crédito"**

<span id="page-20-0"></span>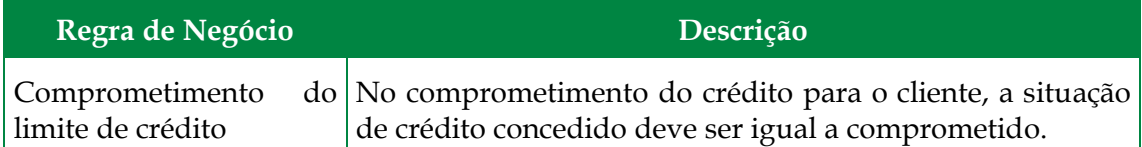

**Tabela 12 - Requisito de negócio da atividade "Comprometer limite de crédito"**

<span id="page-20-1"></span>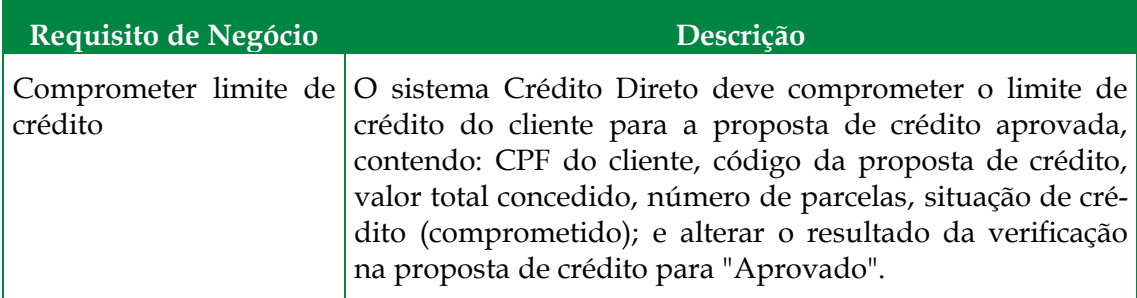

### **3.8 Calcular taxas do contrato**

A [Figura 12](#page-21-0) apresenta o diagrama FAD da atividade "Calcular taxas do contrato". Nesta atividade, o sistema Crédito Direto calcula as taxas do contrato.

As informações necessárias são: créditos concedidos e cadastro do cliente.

A informação gerada é: taxas do contrato.

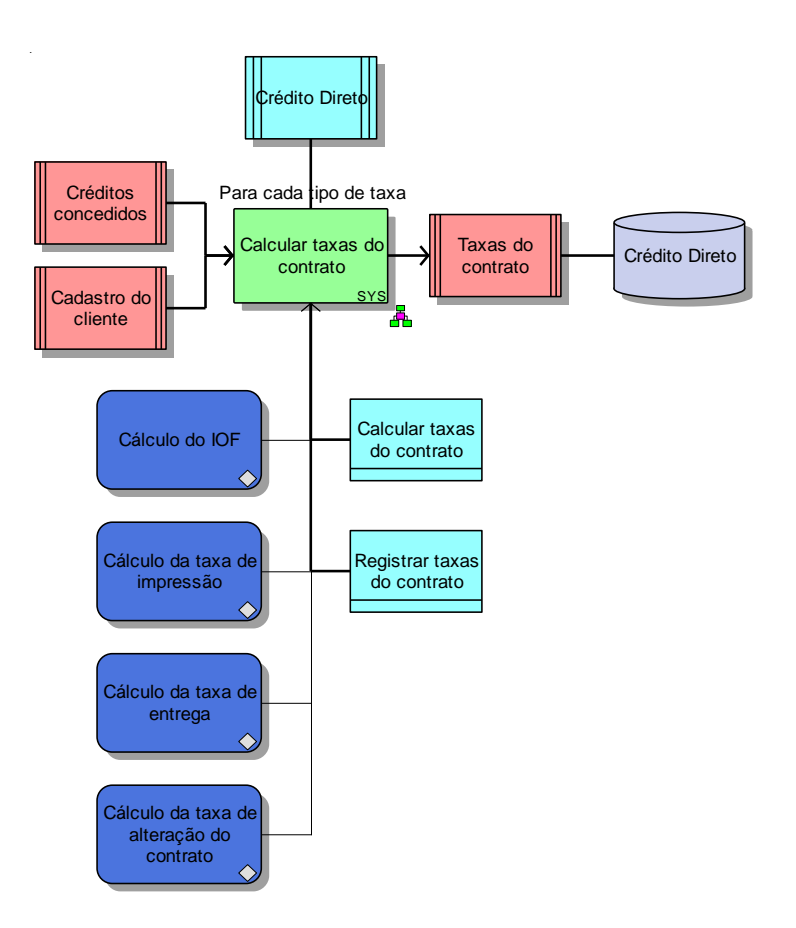

**Figura 12 - Atividade "Calcular taxas do contrato"**

<span id="page-21-0"></span>A [Tabela 13](#page-21-1) e a [Tabela 14](#page-21-2) apresentam, respectivamente, as regras de negócio e os requisitos de negócio presentes na atividade.

<span id="page-21-1"></span>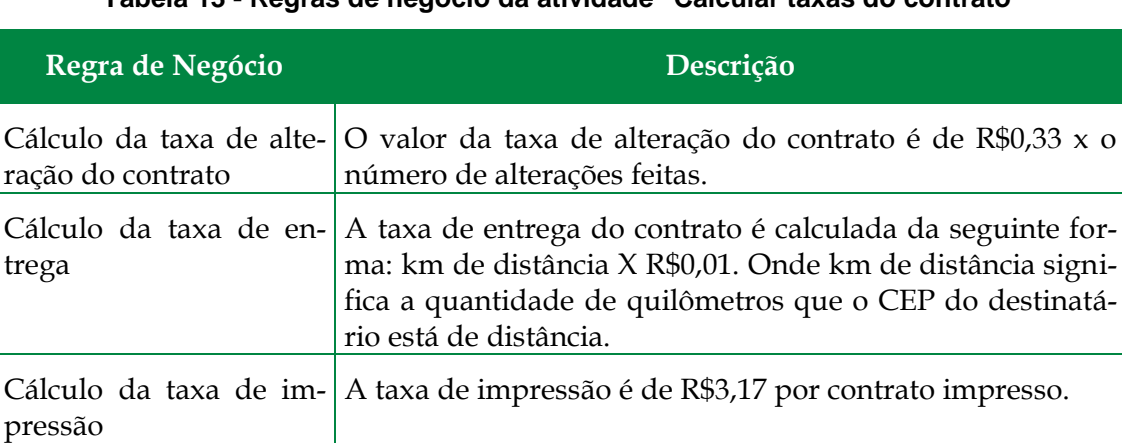

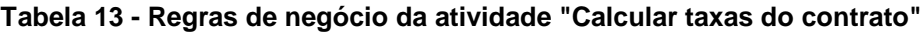

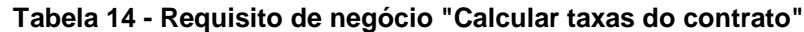

pedido de crédito..

<span id="page-21-2"></span>Cálculo do IOF  $\vert$  A valor do IOF é de 0,0014% do montante que consta no

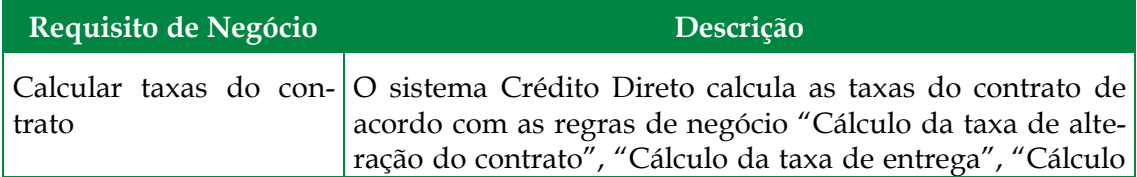

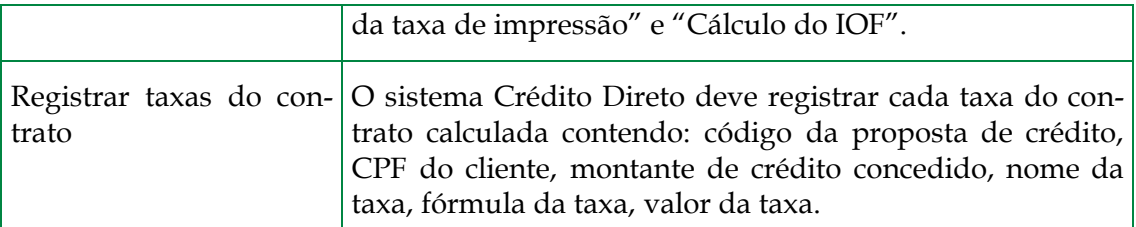

# **3.9 Determinar taxa de juros a ser cobrada do cliente**

A [Figura 13](#page-22-0) apresenta o diagrama FAD da atividade "Determinar taxa de juros a ser cobrada do cliente". Nesta atividade, o sistema Crédito Direto determina a taxa de juros a ser cobrada do cliente.

As informações necessárias são: créditos concedidos (código da proposta de crédito, valor total concedido, número de parcelas), taxas de juros e proposta de crédito (código da proposta).

A informação gerada é: taxa de juros do cliente e créditos concedidos (para cada parcela: data a ser realizado o pagamento, valor a ser pago, juros correspondentes à multa por atraso).

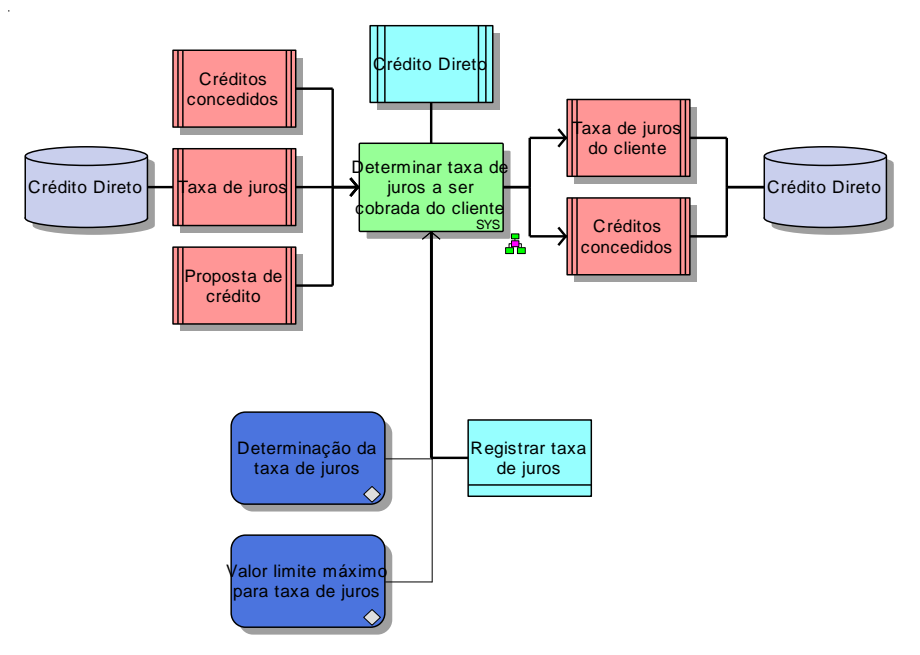

**Figura 13 - Atividade "Determinar taxa de juros a ser cobrada do cliente"**

<span id="page-22-0"></span>A [Tabela 15](#page-22-1) e a [Tabela 16](#page-23-1) apresentam, respectivamente, as regras de negócio e os requisitos de negócio presentes na atividade.

#### <span id="page-22-1"></span>**Tabela 15 - Regras de negócio da atividade "Determinar taxa de juros a ser cobrada do cliente"**

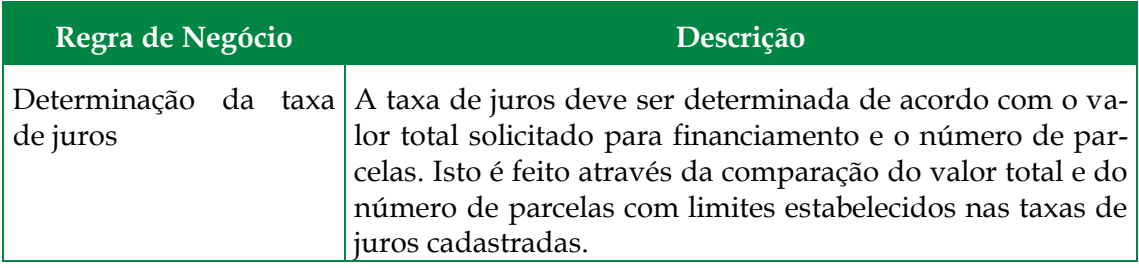

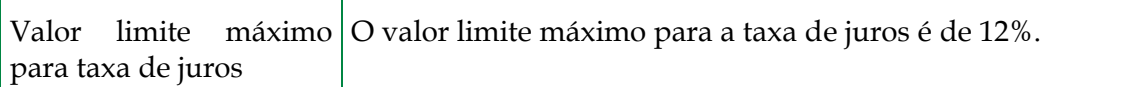

#### <span id="page-23-1"></span>**Tabela 16 - Requisito de negócio da atividade "Determinar taxa de juros a ser cobrada do cliente"**

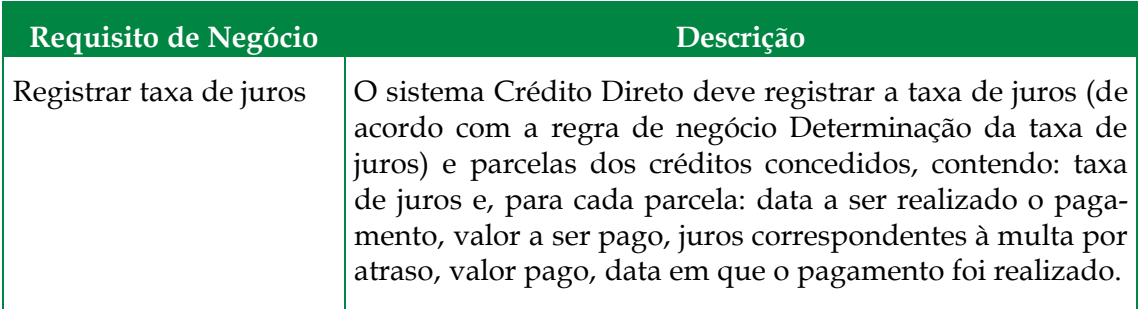

### **3.10 Gerar proposta de contrato**

A [Figura 14](#page-23-0) apresenta o diagrama FAD da atividade "Gerar proposta de contrato". Nesta atividade, o sistema Crédito Direto gera a proposta de contrato e envia por email para o Analista de Crédito.

As informações necessárias são: taxas do contrato, créditos concedidos (código da proposta de crédito, taxa de juros, para cada parcela: data a ser realizado o pagamento, valor a ser pago, juros correspondentes à multa por atraso), cadastro do cliente (CPF do cliente, nome do cliente, endereço do cliente, telefone do cliente), taxa de juros do cliente e proposta de crédito (código da proposta, CPF, lista de peças, valor a ser financiado, número de parcelas).

A informação gerada é: notificação de proposta de contrato e proposta de contrato.

A atividade produz como saída o e-mail contendo a notificação de proposta de contrato.

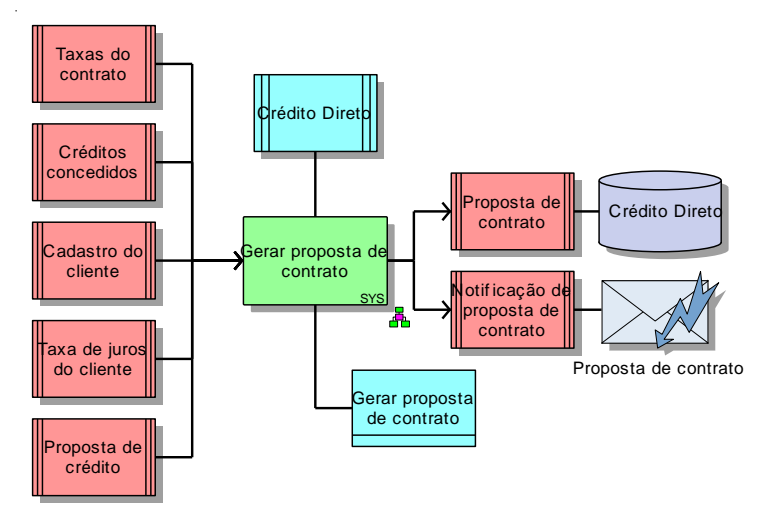

**Figura 14 - Atividade "Gerar proposta de contrato"**

 $\_$  , and the set of the set of the set of the set of the set of the set of the set of the set of the set of the set of the set of the set of the set of the set of the set of the set of the set of the set of the set of th

<span id="page-23-0"></span>A [Tabela 17](#page-24-0) apresenta o requisito de negócio presente na atividade.

<span id="page-24-0"></span>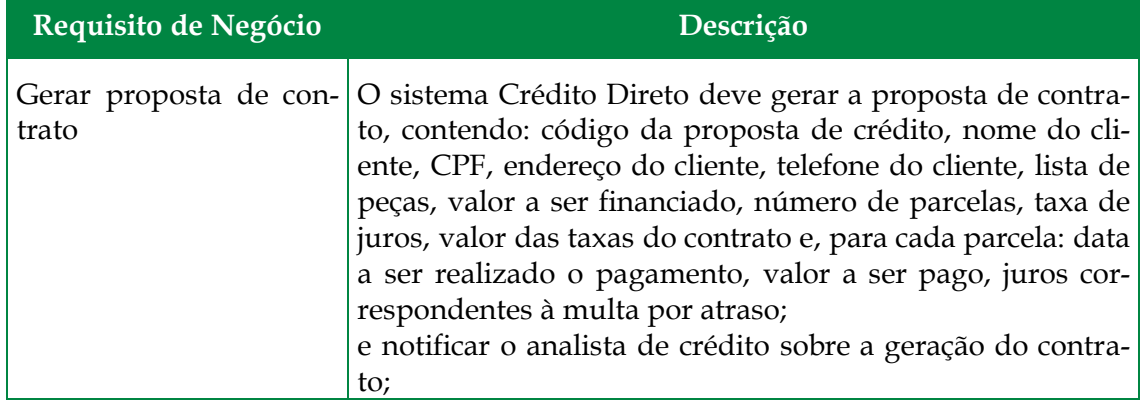

#### **Tabela 17 - Requisito de negócio da atividade "Gerar proposta de contrato"**

#### **3.11 Analisar contrato**

A [Figura 15](#page-25-0) apresenta o diagrama FAD da atividade "Analisar contrato". Nesta atividade, o Analista de Crédito analisa a proposta de contrato e o histórico de créditos concedidos para o cliente a fim de verificar se não há risco elevado no contrato.

As informações necessárias são: notificação de proposta de contrato, créditos concedidos, proposta de contrato e limite de crédito do cliente.

A informação gerada é: proposta de contrato.

A atividade recebe como entrada o e-mail com contendo a notificação de proposta de contrato.

O sistema Crédito Direto apóia a atividade na consulta da proposta de contrato e dos créditos concedidos e no registro da análise do contrato.

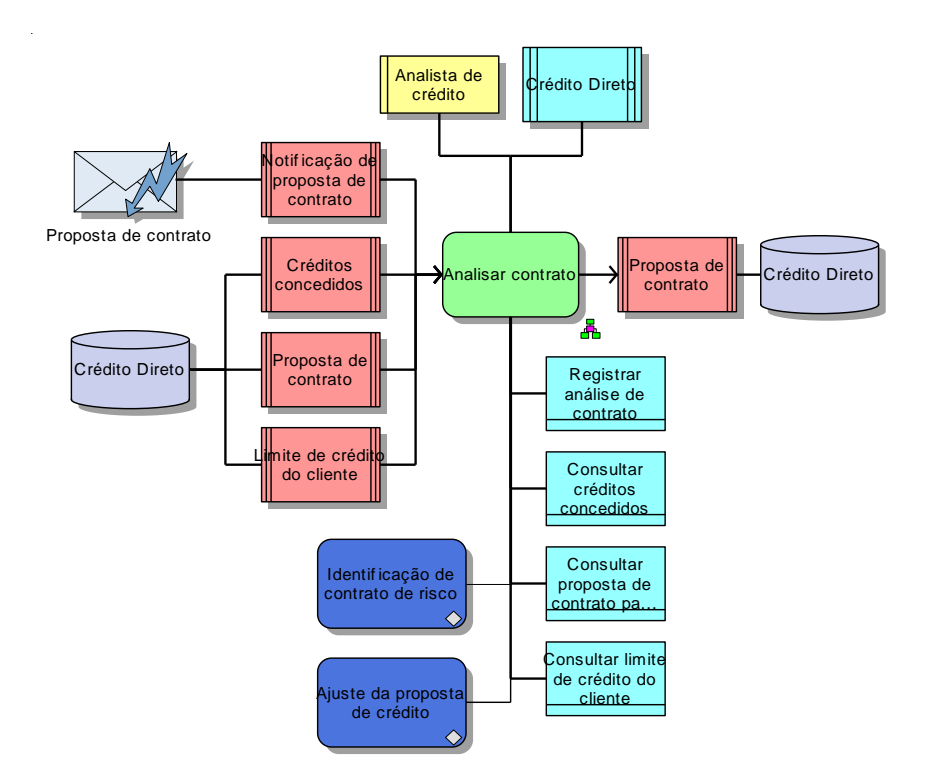

#### **Figura 15 - Atividade "Analisar contrato"**

<span id="page-25-1"></span><span id="page-25-0"></span>A [Tabela 18](#page-25-1) e a [Tabela 19](#page-25-2) apresentam, respectivamente, as regras de negócio e os requisitos de negócio presentes na atividade.

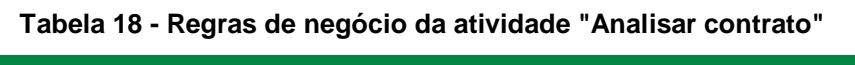

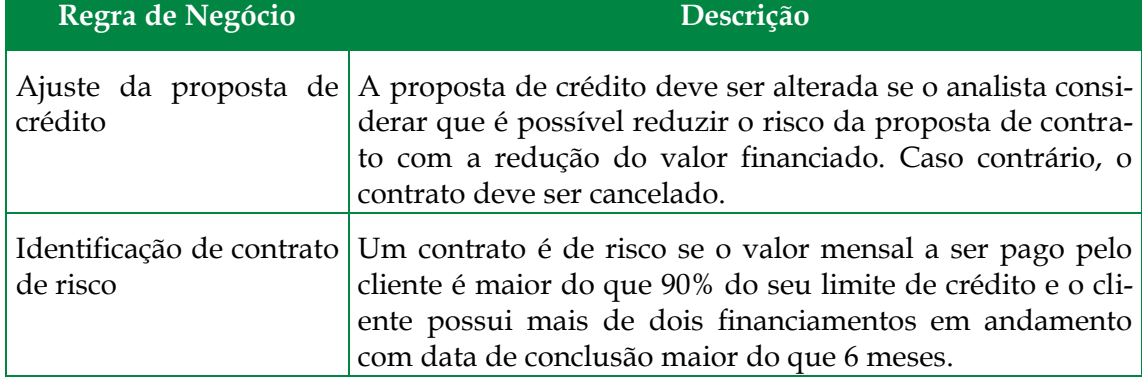

**Tabela 19 - Requisitos de contrato da atividade "Analisar contrato"**

<span id="page-25-2"></span>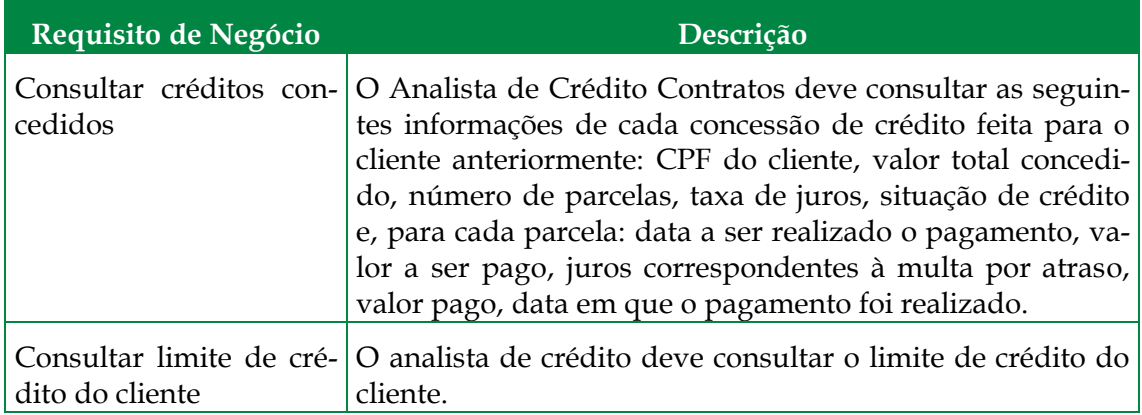

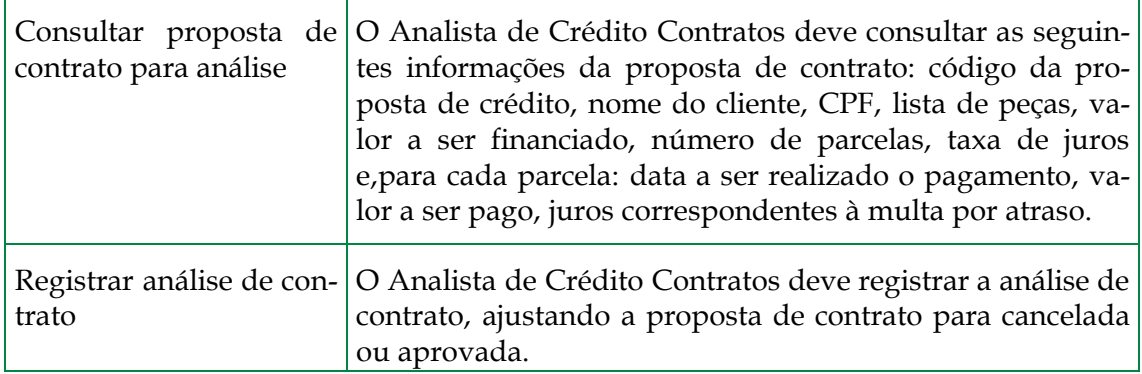

# **3.12 Verificar condições de contrato com o cliente**

A [Figura 16](#page-26-0) apresenta o diagrama FAD da atividade "Verificar condições de contrato com o cliente". Nesta atividade, o Atendente verifica com o cliente, por telefone, se as condições do contrato atendem ao cliente.

O cliente contribui nesta atividade informando ao atendente se as condições o atendem.

A informação necessária é: proposta de contrato.

O sistema Crédito Direto apóia a atividade na consulta da proposta de contrato.

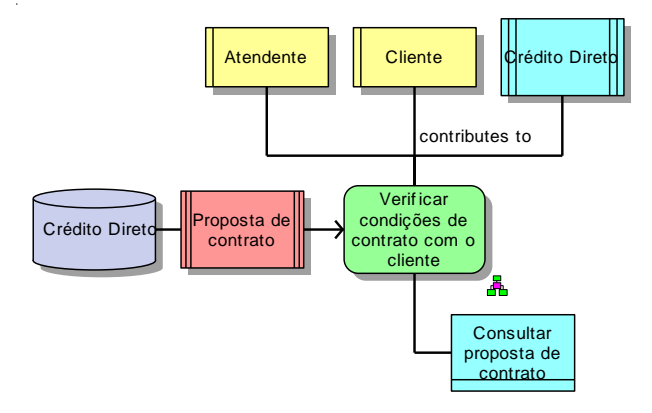

#### **Figura 16 - Atividade "Verificar condições de contrato com o cliente"**

<span id="page-26-0"></span>A [Tabela 20](#page-26-1) apresenta o requisito de negócio presente na atividade.

#### <span id="page-26-1"></span>**Tabela 20 - Requisito de negócio da atividade "Verificar condições de contrato com o cliente"**

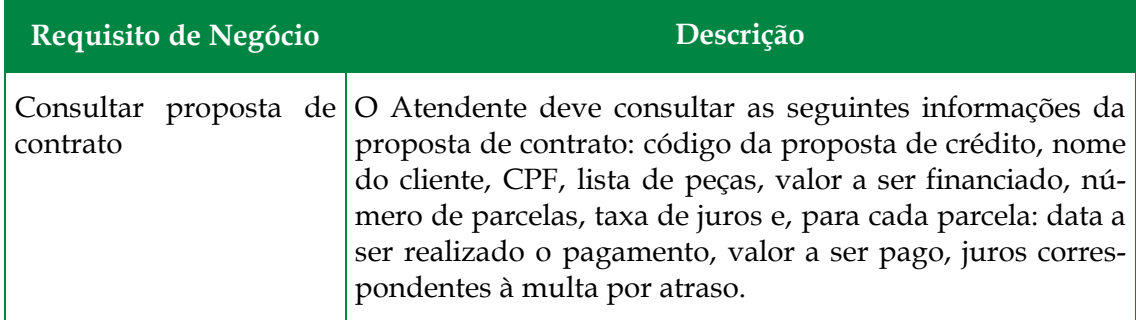

### **3.13 Aprovar contrato**

A [Figura 17](#page-27-0) apresenta o diagrama FAD da atividade "Aprovar contrato". Nesta atividade, o Atendente registra a aprovação do contrato pelo cliente.

A informação necessária é: proposta de contrato.

A informação gerada é: proposta de contrato (com situação igual a "Aprovado pelo cliente").

O sistema Crédito Direto apóia a atividade no acesso a proposta de contrato e no registro dos créditos concedidos e da aprovação da proposta de contrato.

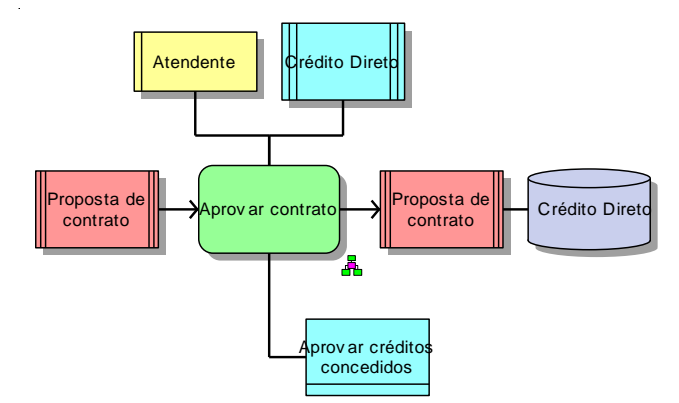

**Figura 17 - Atividade "Aprovar contrato"**

<span id="page-27-1"></span><span id="page-27-0"></span>A [Tabela 21](#page-27-1) apresenta o requisito de negócio presente na atividade.

**Tabela 21 - Requisito de negócio da atividade "Aprovar contrato"**

| Requisito de Negócio | Descrição                                                                                                    |
|----------------------|----------------------------------------------------------------------------------------------------|
| didos                | Aprovar créditos conce- O Atendente deve aprovar os créditos concedidos, ajus-<br>tando a situação da proposta de contrato para "Aprova-<br>'da". |

#### **3.14 Cancelar contrato**

A [Figura 18](#page-28-0) apresenta o diagrama FAD da atividade "Cancelar contrato". Nesta atividade, o Atendente cancela o contrato que não foi aceito pelo cliente.

A informação necessária é: créditos concedidos e proposta de contrato.

A informação gerada é: créditos concedidos (com situação igual a "Cancelado") e proposta de contrato (com situação igual a "Cancelada pelo cliente").

O sistema Crédito Direto apóia a atividade na consulta e cancelamento dos créditos concedidos.

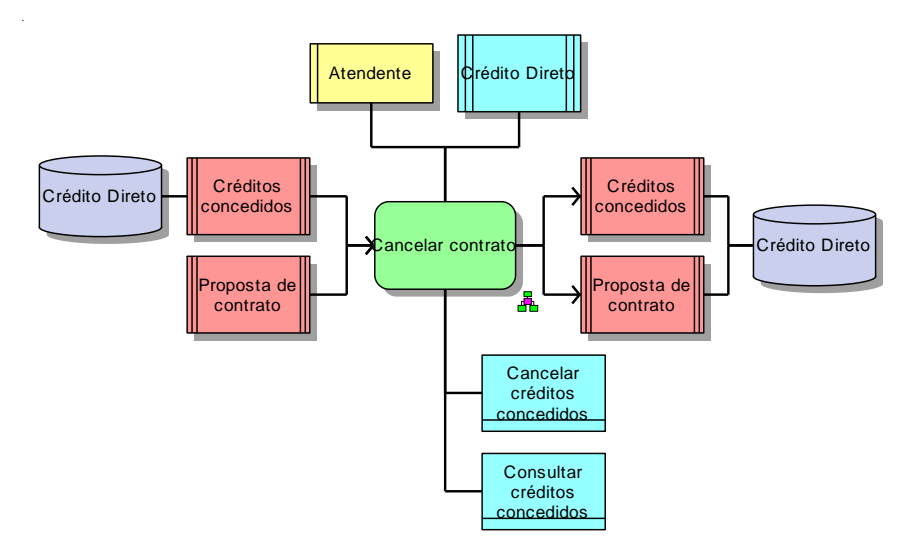

**Figura 18 - Atividade "Cancelar contrato"**

<span id="page-28-1"></span><span id="page-28-0"></span>A [Tabela 22](#page-28-1) apresenta o requisito de negócio presente na atividade.

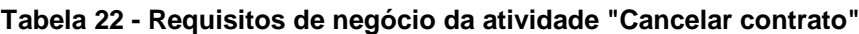

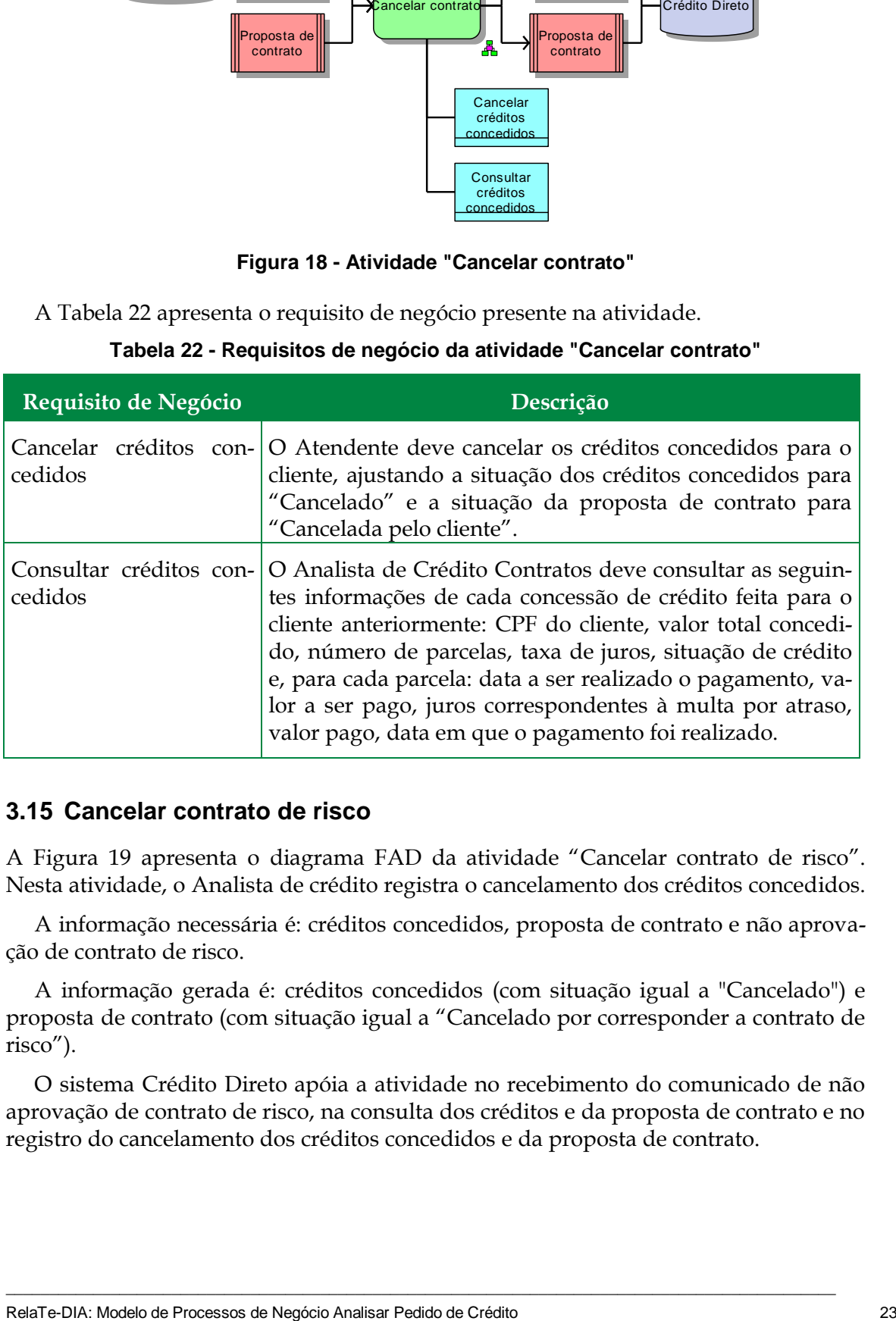

# **3.15 Cancelar contrato de risco**

A [Figura 19](#page-29-0) apresenta o diagrama FAD da atividade "Cancelar contrato de risco". Nesta atividade, o Analista de crédito registra o cancelamento dos créditos concedidos.

A informação necessária é: créditos concedidos, proposta de contrato e não aprovação de contrato de risco.

A informação gerada é: créditos concedidos (com situação igual a "Cancelado") e proposta de contrato (com situação igual a "Cancelado por corresponder a contrato de risco").

O sistema Crédito Direto apóia a atividade no recebimento do comunicado de não aprovação de contrato de risco, na consulta dos créditos e da proposta de contrato e no registro do cancelamento dos créditos concedidos e da proposta de contrato.

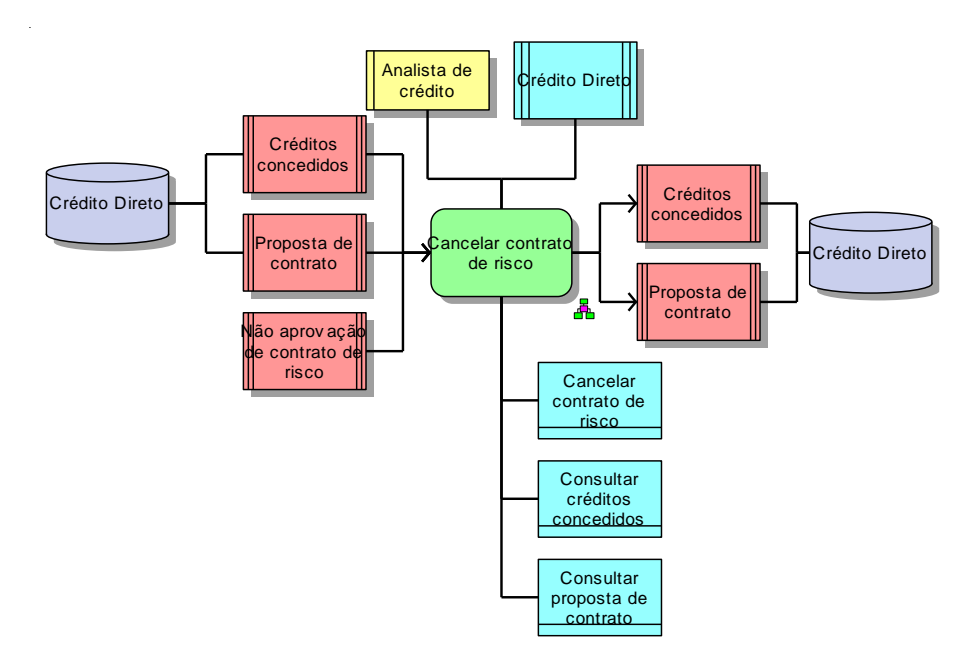

**Figura 19 - Atividade "Cancelar contrato de risco"**

<span id="page-29-1"></span><span id="page-29-0"></span>A [Tabela 23](#page-29-1) apresenta o requisito de negócio presente na atividade.

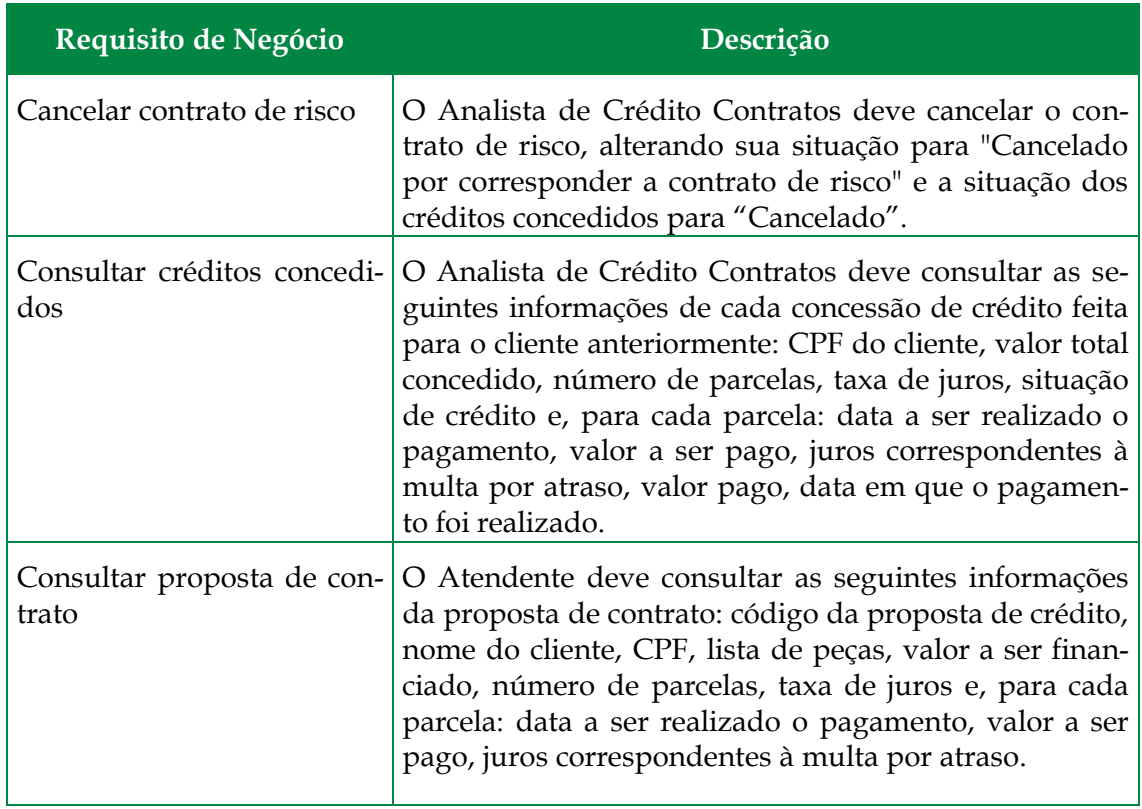

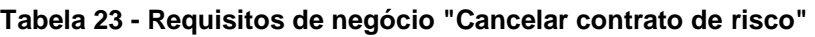

# **3.16 Comunicar não aprovação de contrato de risco**

A [Figura 20](#page-30-0) apresenta o diagrama FAD da atividade "Comunicar não aprovação de contrato de risco". Nesta atividade, o Analista de Crédito comunica ao Atendente a não aprovação de contrato considerado de risco.

A informação necessária é: proposta de contrato.

A informação gerada é: não aprovação de contrato de risco.

O sistema Crédito Direto apóia a atividade na consulta da proposta de contrato e no envio do comunicado de não aprovação de contrato de risco.

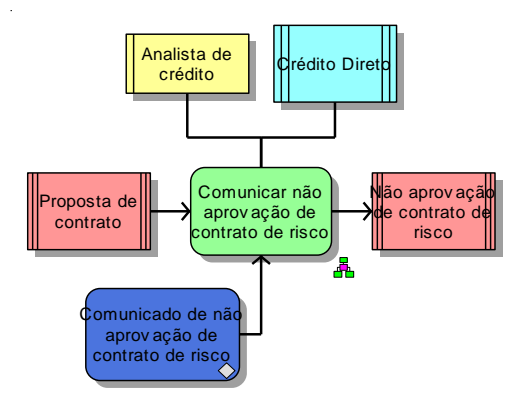

**Figura 20 - Atividade "Comunicar não aprovação de contrato de risco"**

<span id="page-30-0"></span>A [Tabela 24](#page-30-1) apresenta a regra de negócio presente na atividade.

#### <span id="page-30-1"></span>**Tabela 24 - Regra de negócio da atividade "Comunicar não aprovação de contrato de risco"**

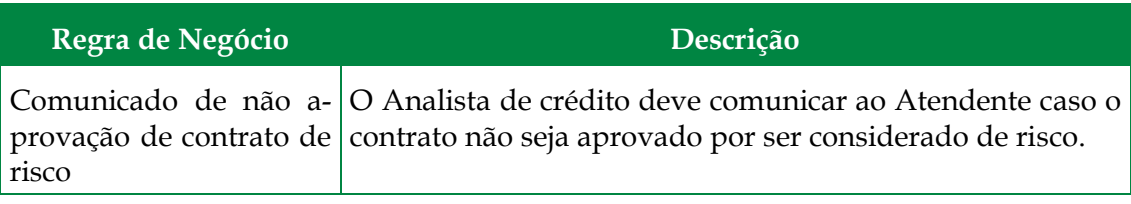

# **3.17 Alterar proposta de crédito**

A [Figura 21](#page-31-0) apresenta o diagrama FAD da atividade "Alterar proposta de crédito". Nesta atividade, o Analista de Crédito altera a proposta de crédito.

- A informação necessária é: proposta de crédito.
- A informação gerada é: proposta de crédito.
- O sistema Crédito Direto apóia a atividade na alteração da proposta de crédito.

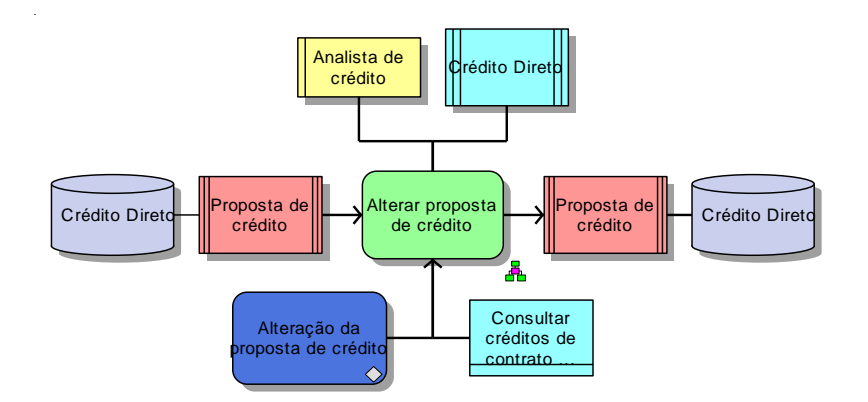

**Figura 21 - Atividade "Alterar proposta de credito"**

<span id="page-31-0"></span>A [Tabela 25](#page-31-1) e a [Tabela 26](#page-31-2) apresentam, respectivamente, as regras de negócio e os requisitos de negócio presentes na atividade.

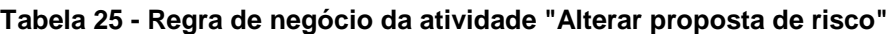

<span id="page-31-1"></span>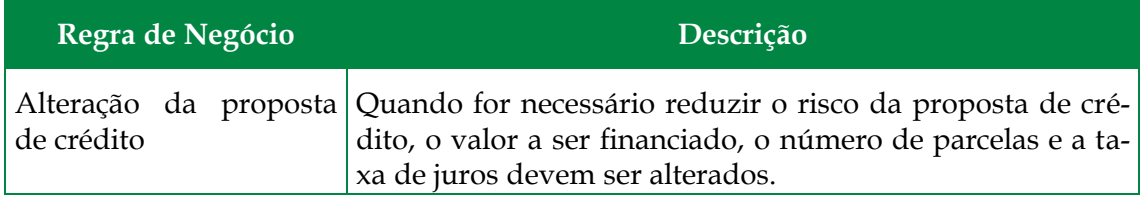

<span id="page-31-2"></span>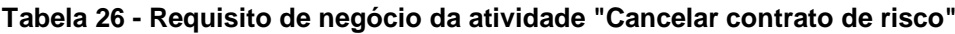

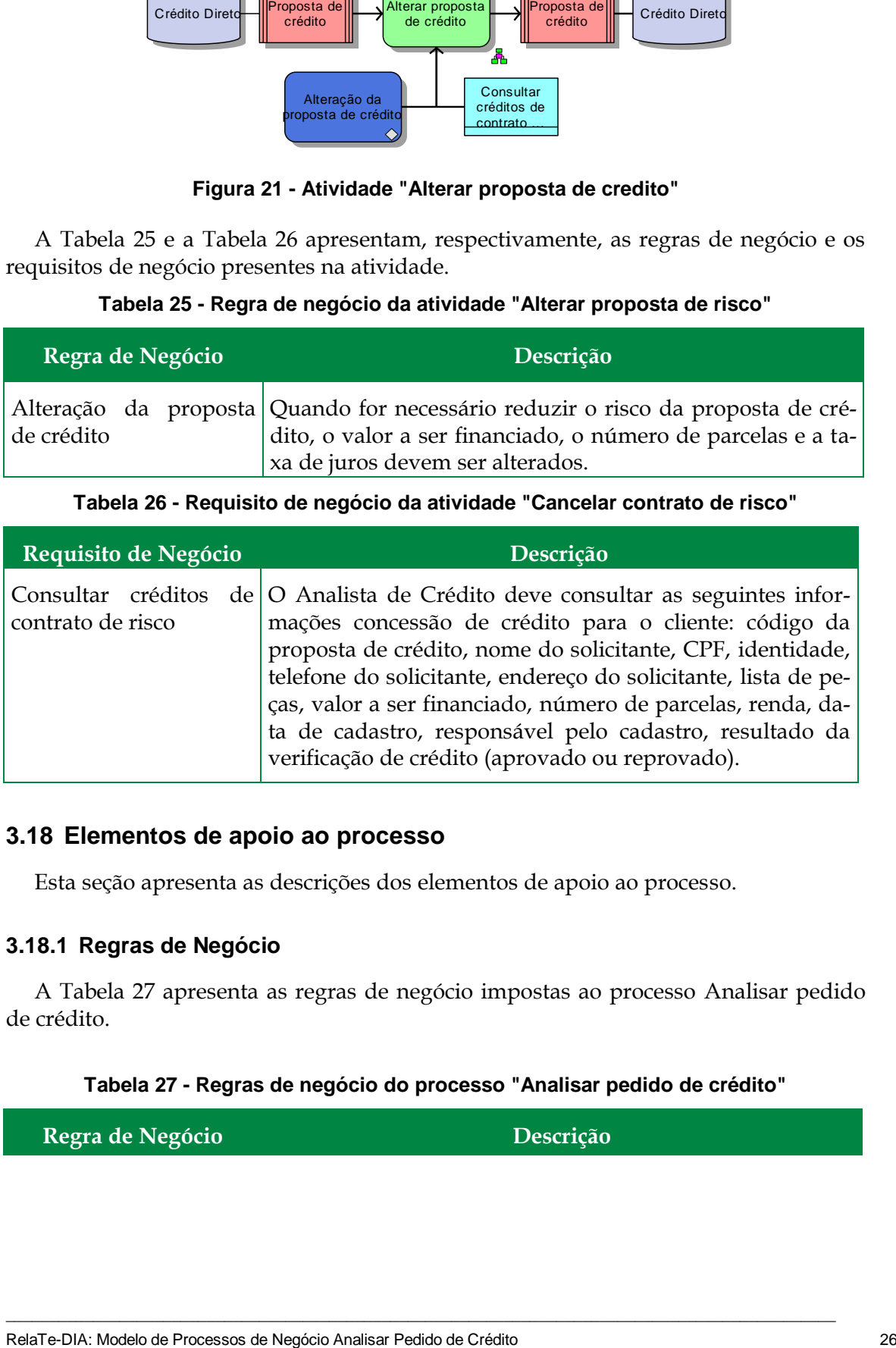

#### **3.18 Elementos de apoio ao processo**

Esta seção apresenta as descrições dos elementos de apoio ao processo.

#### **3.18.1 Regras de Negócio**

A [Tabela 27](#page-31-3) apresenta as regras de negócio impostas ao processo Analisar pedido de crédito.

#### **Tabela 27 - Regras de negócio do processo "Analisar pedido de crédito"**

 $\_$  , and the set of the set of the set of the set of the set of the set of the set of the set of the set of the set of the set of the set of the set of the set of the set of the set of the set of the set of the set of th

<span id="page-31-3"></span>**Regra de Negócio Descrição**

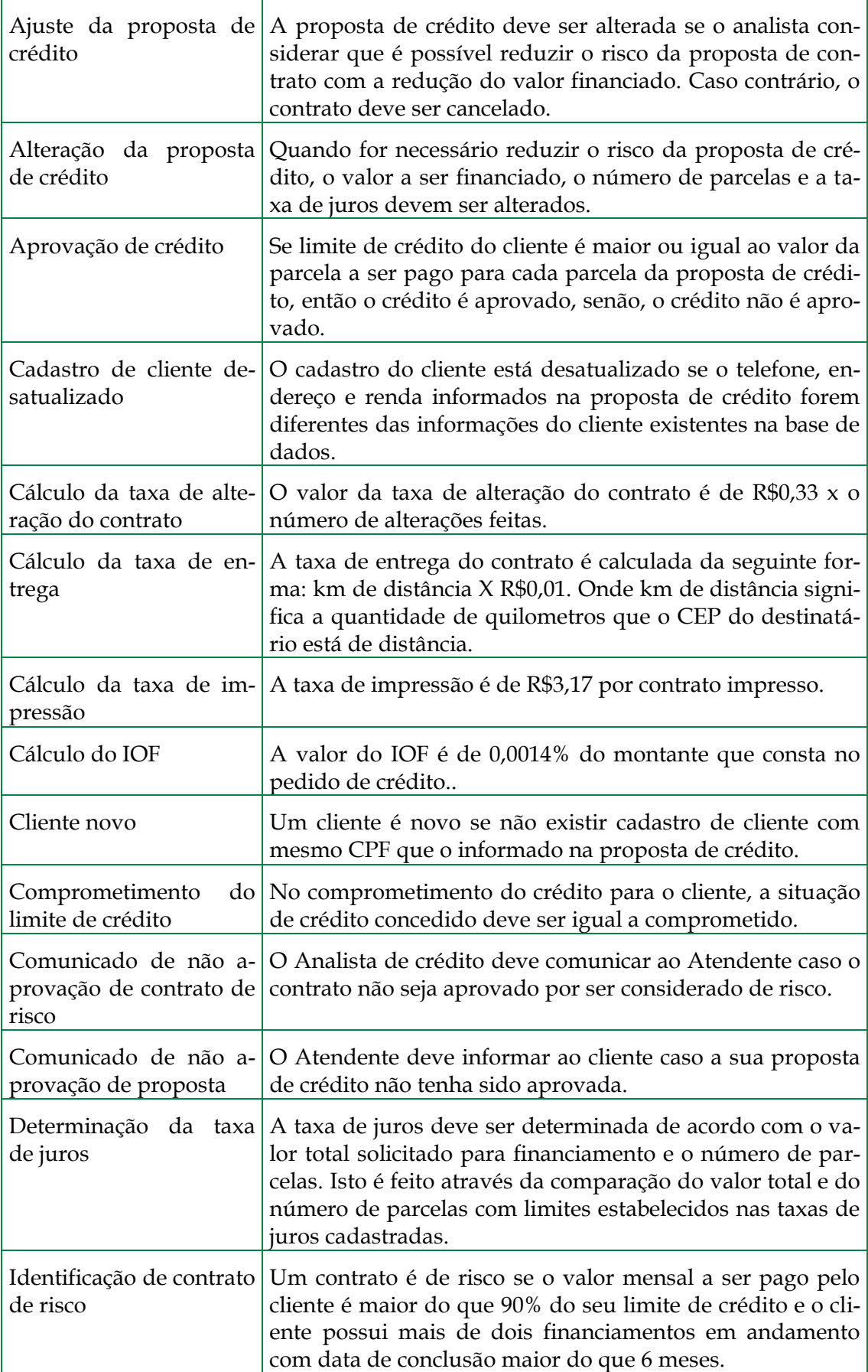

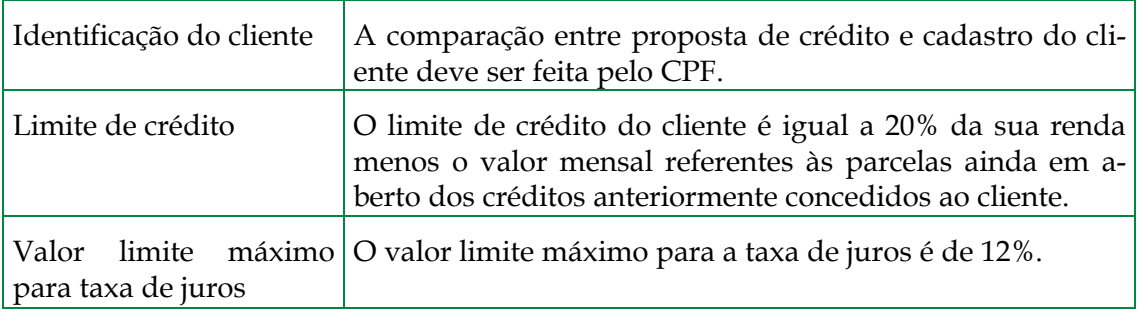

### **3.18.2 Bases de Dados**

<span id="page-33-0"></span>A [Tabela 28](#page-33-0) apresenta as bases de dados do processo Analisar pedido de crédito.

#### **Tabela 28 - Bases de dados do processo "Analisar pedido de crédito"**

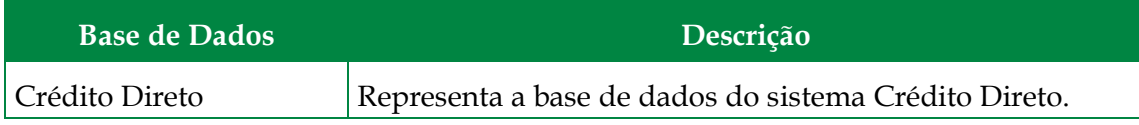

### **3.18.3 Informações**

<span id="page-33-1"></span>A [Tabela 29](#page-33-1) apresenta as informações do processo Analisar pedido de crédito.

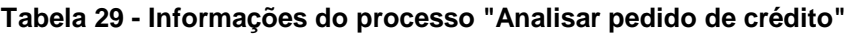

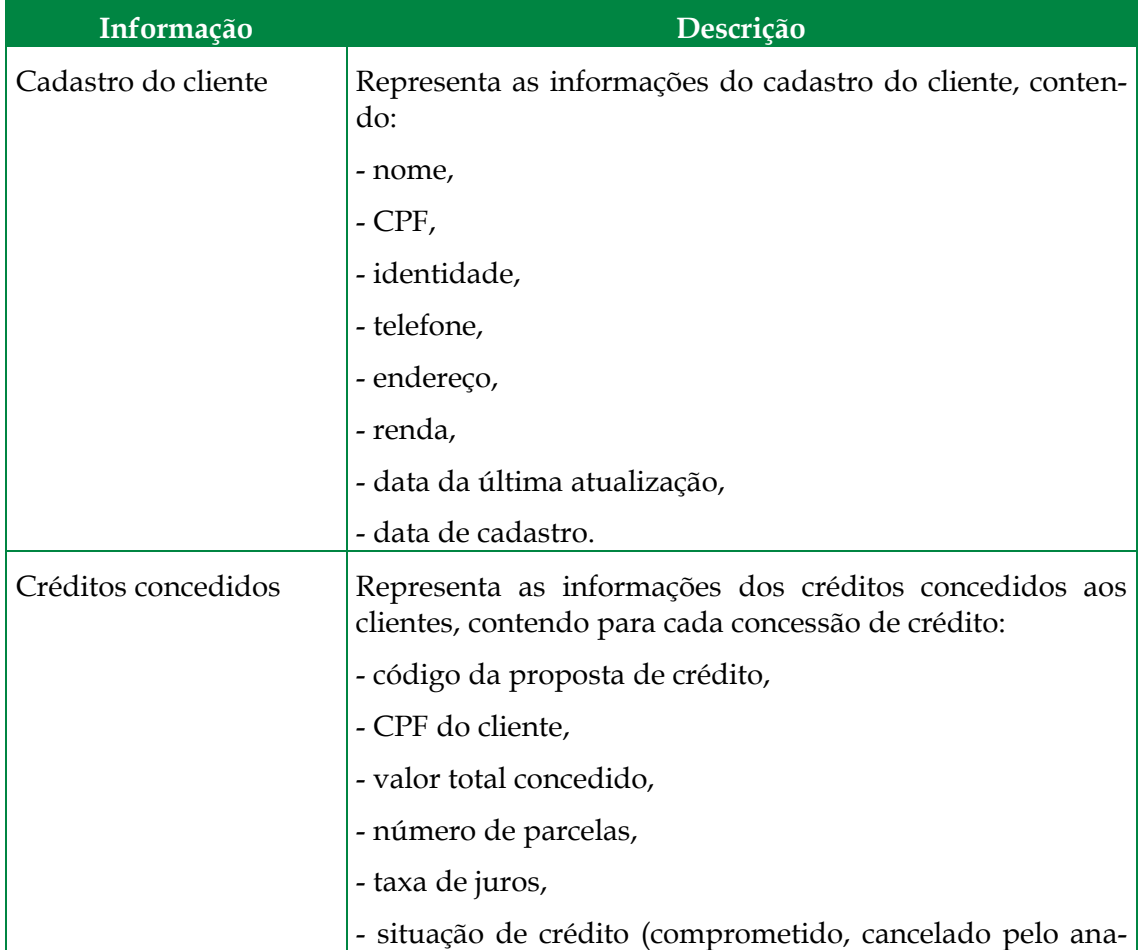

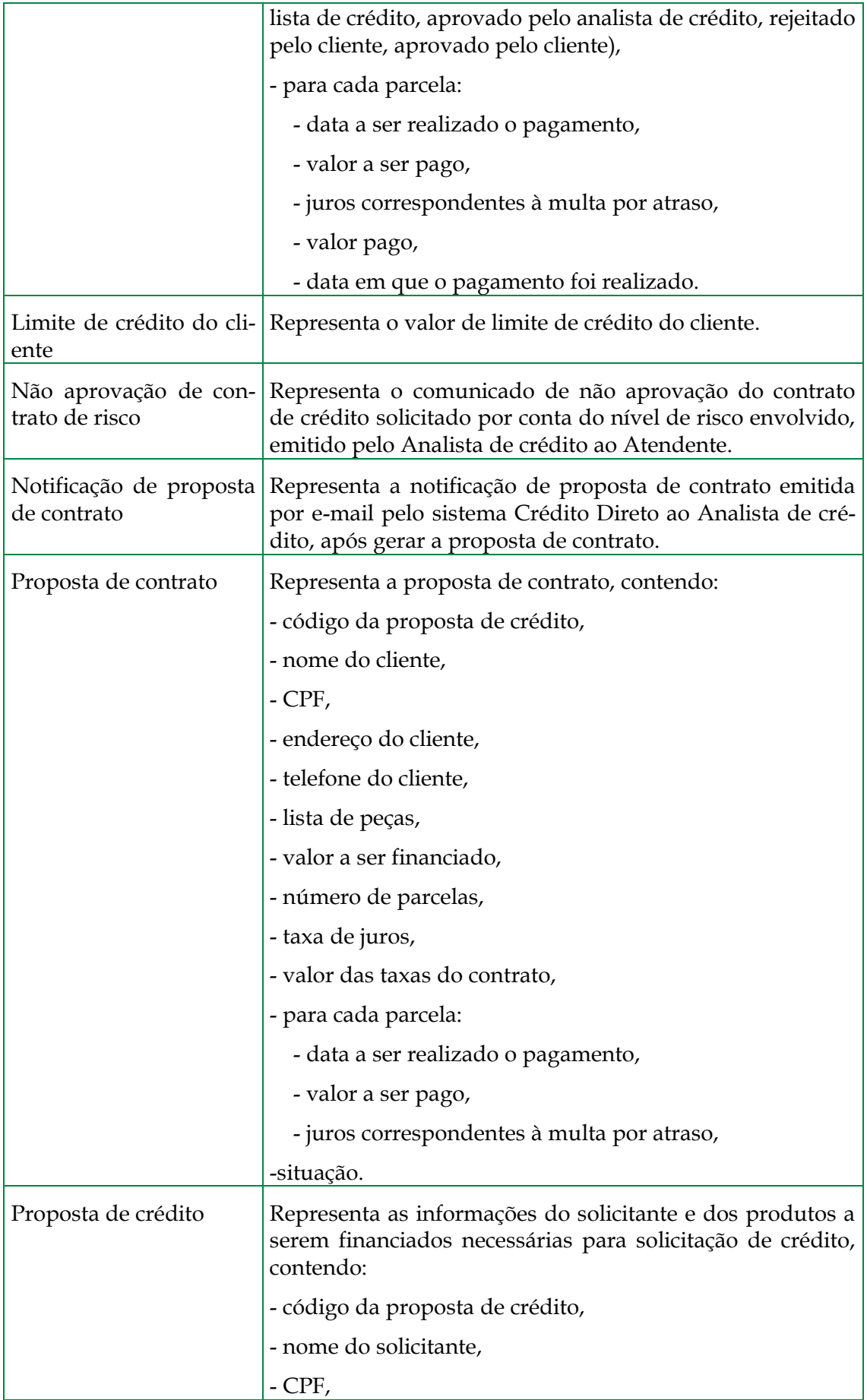

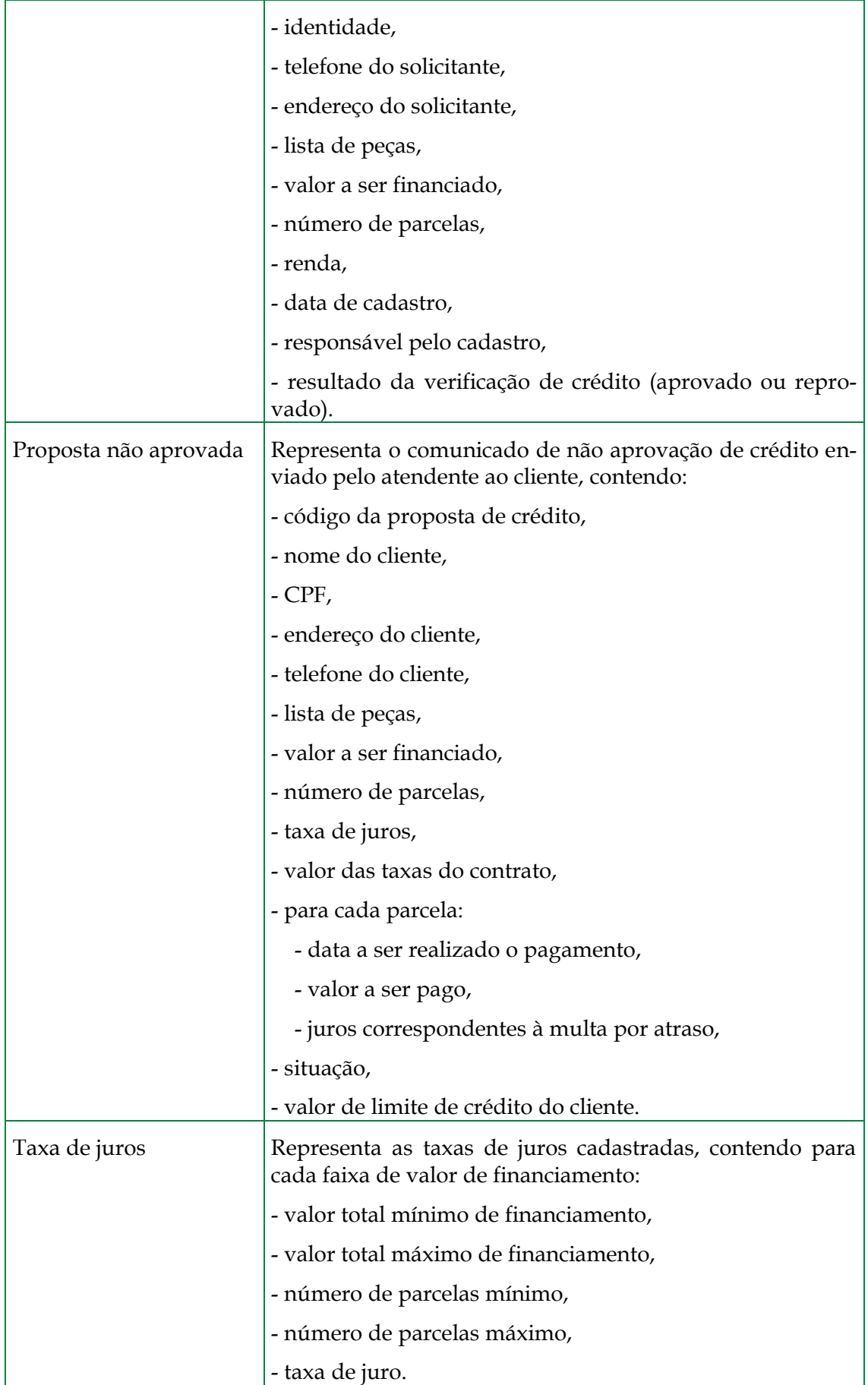

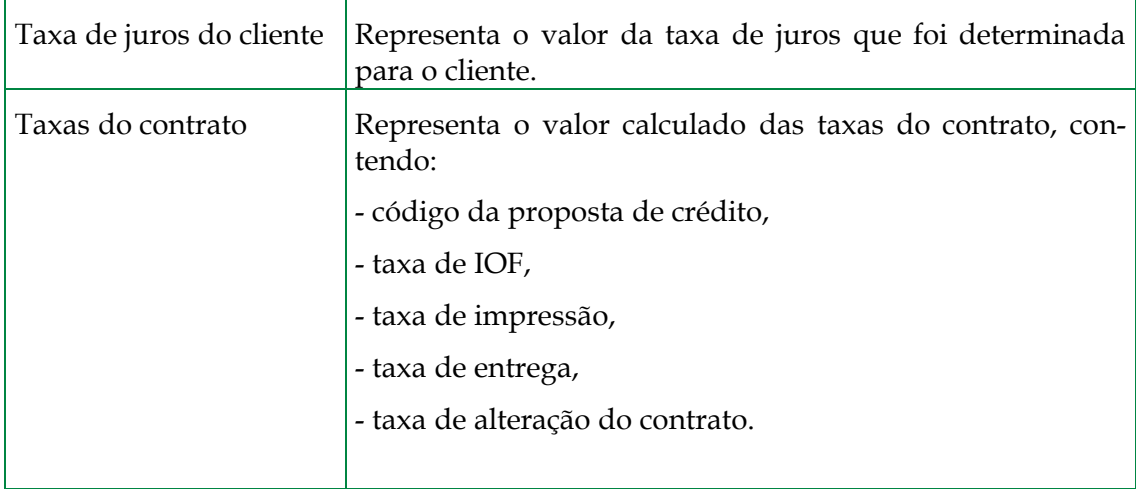

# **3.19 Requisitos de Negócio**

A [Tabela 30](#page-36-0) apresenta os requisitos do macro-processo VAC - analisar pedido de crédito.

<span id="page-36-0"></span>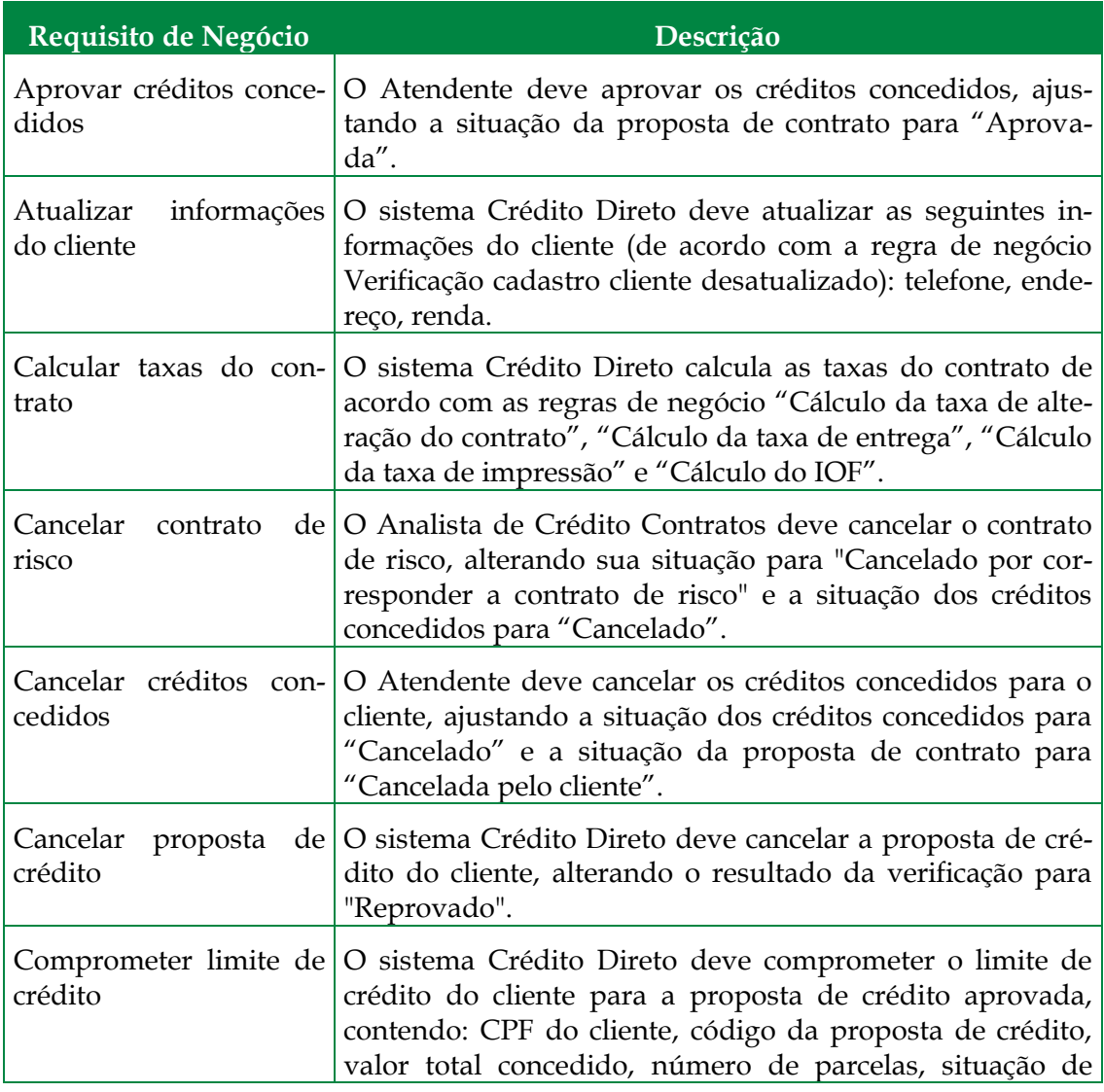

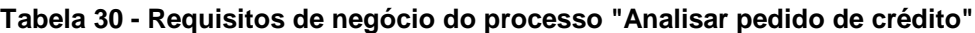

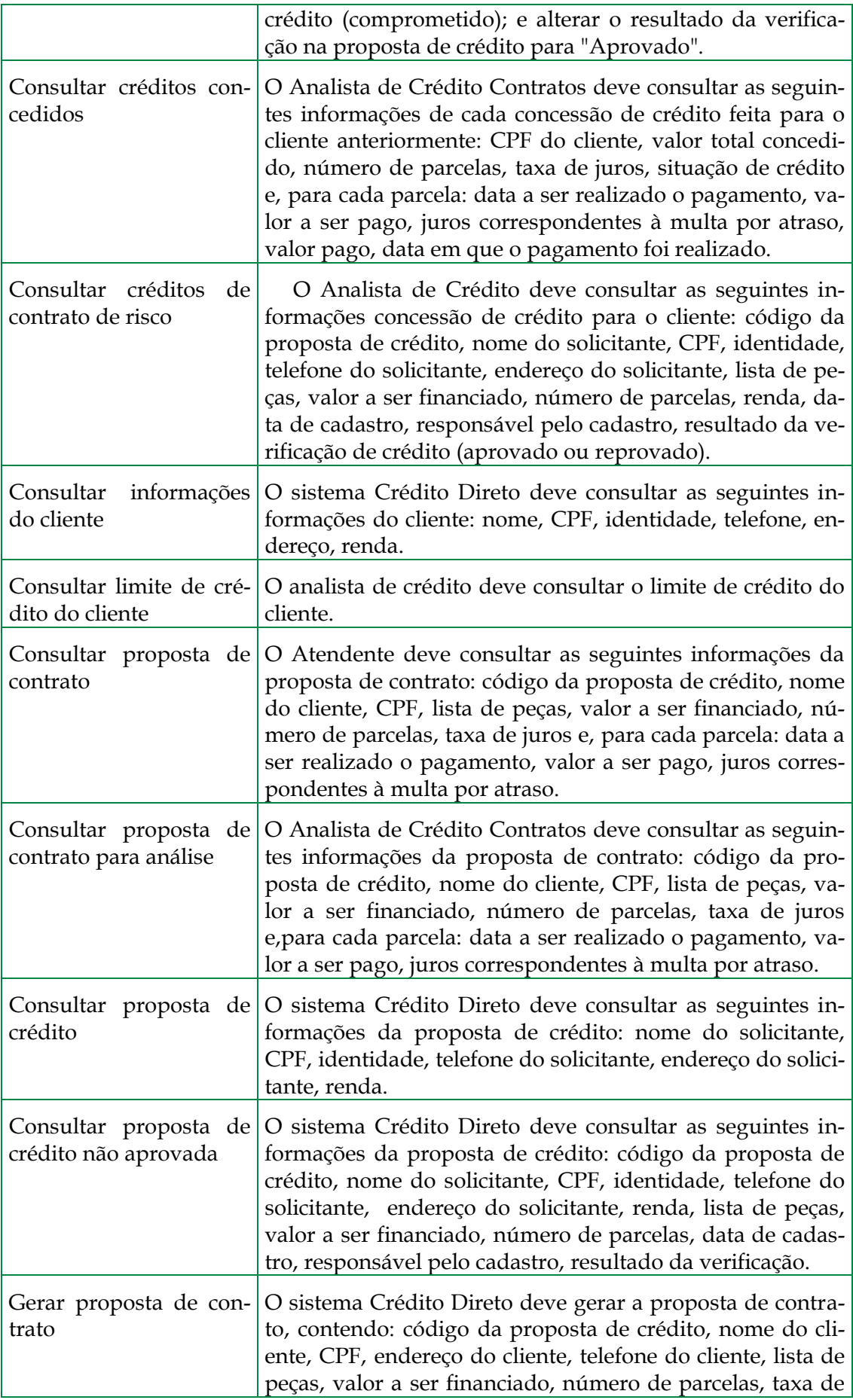

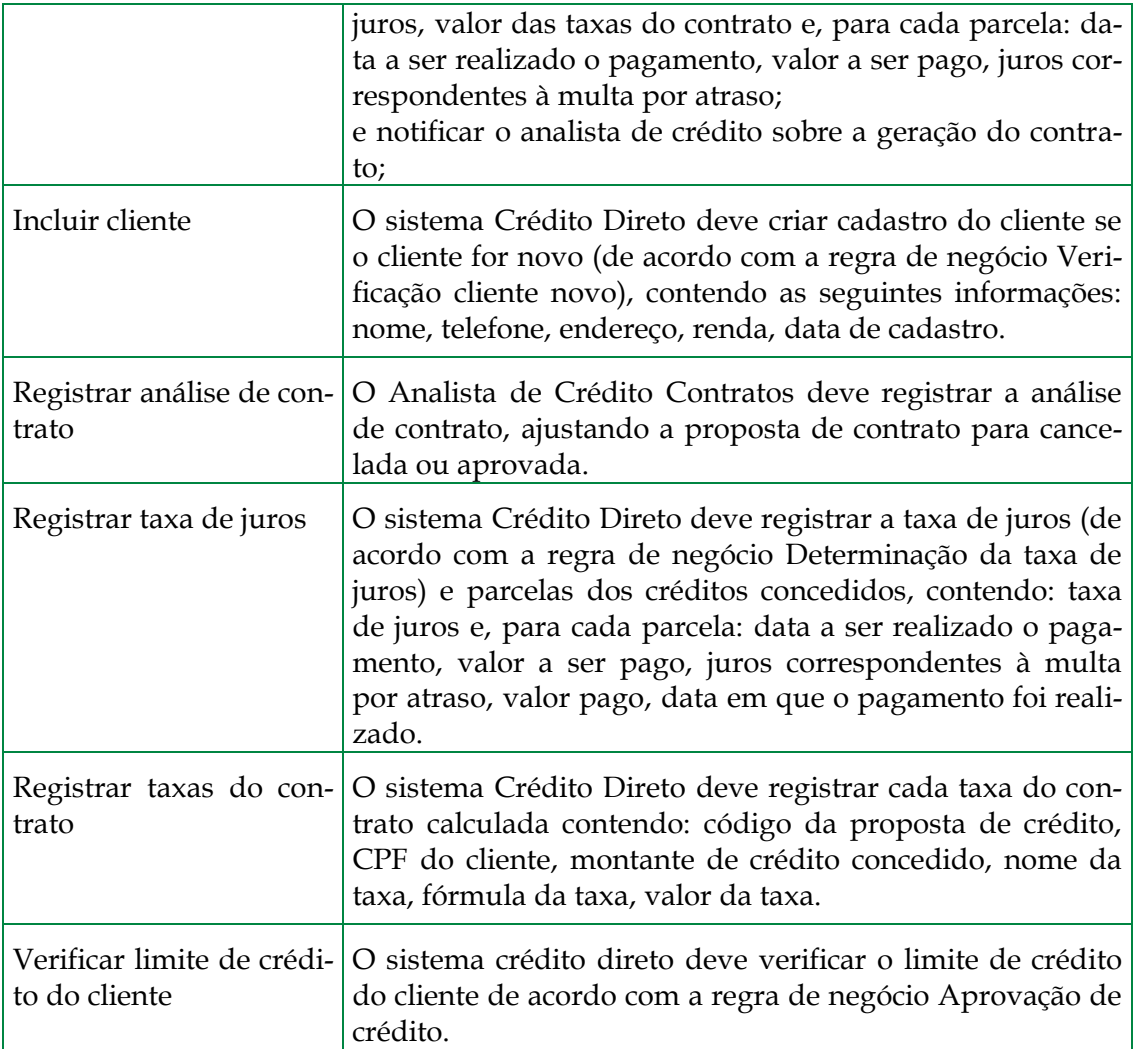

# <span id="page-38-0"></span>**4 Conclusões**

Este relatório apresentou a descrição do processo "Analisar perdido de crédito" modelado utilizando a notação EPC. O modelo de processo detalha fluxos de atividades, atividades, regras de negócio, requisitos de negócio etc. Dessa forma, esta modelagem é de muito interesse para ser utilizada em estudos de caso que avaliam experimentalmente propostas de técnicas e métodos em modelagem de processos de negócio. Como trabalho futuro, sugerimos a elaboração de outros modelos de processos relacionados a este mini-mundo a fim de se ter uma cadeia de processos para ser utilizada em estudos de caso que precisem de mais de um processo para realização de experimentos.

# <span id="page-38-1"></span>**5 Referências bibliográficas**

ARIS, **Help Documentation**. ARIS Business Architect 7.0 v. 7.0.2.234414, IDS Scheer AG, 2006.

BPM-ADVISOR, **Padrões e Notações,** 2009. Disponível em [http://www.bpm](http://www.bpm-advisor.com.br/padnotac.htm)[advisor.com.br/padnotac.htm.](http://www.bpm-advisor.com.br/padnotac.htm) Acessado em 1 ago. 2010.

DAVIS, R. **Business Process Modeling with ARIS – A Practical Guide**. London: Springer, pp. 531, 2002.

KELLER, G, TEUFEL T., **SAP R/3 Process Oriented Implementation**, Addison-Wesley, 1998.

SCHEER, A.-W. **ARIS - Business Process Modelling**. Springer, Berlin, Alemanha, 2000.

THOM, L.H, IOCHPE, C., CHIAO, C. **Padrões de Workflow para Reuso em Modelagem de Processo de Negócio.** Em: Conferência Latino Americana em Linguagens de Programação, SugarloafPlop, Porto de Galinhas (Brasil): v.6, 2007.

WESKE, M., **Business Process Management – Concepts, Languages, Architectures**, Verlag; Berlin; Heidelberg: Springer, pp. 368, 2007.